**UNIVERSIDADE TECNOLÓGICA FEDERAL DO PARANÁ**

**GUSTAVO HENRIQUE SOUZA MELO** 

**IMPLEMENTAÇÃO DE UM SISTEMA DE CONTROLE SUPERVISÓRIO E AQUISIÇÃO DE DADOS PARA USINAS DE GERAÇÃO DISTRIBUÍDA VOLTADA À ENERGIA SOLAR FOTOVOLTAICA**

**CAMPO MOURÃO** 

**2023**

# **GUSTAVO HENRIQUE SOUZA MELO**

# **IMPLEMENTAÇÃO DE UM SISTEMA DE CONTROLE SUPERVISÓRIO E AQUISIÇÃO DE DADOS PARA USINAS DE GERAÇÃO DISTRIBUÍDA VOLTADA À ENERGIA SOLAR FOTOVOLTAICA**

**Implementation of a supervisory control and data acquisition system for distributed generation plants focused on photovoltaic solar energy** 

> Trabalho de conclusão de curso de Graduação apresentada como requisito para obtenção do título de Bacharel Engenharia Eletrônica da Universidade Tecnológica Federal do Paraná (UTFPR).

Orientador(a): Prof. Dr. Leandro Castilho Brolin.

# **CAMPO MOURÃO**

**2023** 

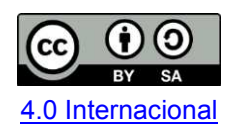

Esta licença permite remixe, adaptação e criação a partir do trabalho, mesmo para fins comerciais, desde que sejam atribuídos créditos ao(s) autor(es) e que licenciem as novas criações sob termos idênticos. Conteúdos elaborados por terceiros, citados e referenciados nesta obra não são cobertos pela licença.

## **GUSTAVO HENRIQUE SOUZA MELO**

# **IMPLEMENTAÇÃO DE UM SISTEMA DE CONTROLE SUPERVISÓRIO E AQUISIÇÃO DE DADOS DE UMA USINA DE GERAÇÃO DISTRIBUÍDA VOLTADA A ENERGIA SOLAR FOTOVOLTAICA**

Trabalho de Conclusão de Curso de Graduação apresentado como requisito para obtenção do título de Bacharel em Engenharia Eletrônica da Universidade Tecnológica Federal do Paraná (UTFPR).

# Data de aprovação: 01/junho/2023

Leandro Castilho Brolin Doutor Universidade Tecnológica Federal do Paraná

\_\_\_\_\_\_\_\_\_\_\_\_\_\_\_\_\_\_\_\_\_\_\_\_\_\_\_\_\_\_\_\_\_\_\_\_\_\_\_\_\_\_\_\_\_\_\_\_\_\_\_\_\_\_\_\_\_\_\_\_\_\_\_\_\_\_\_\_\_\_\_\_\_\_\_

Lucas Ricken Garcia Doutor Universidade Tecnológica Federal do Paraná

\_\_\_\_\_\_\_\_\_\_\_\_\_\_\_\_\_\_\_\_\_\_\_\_\_\_\_\_\_\_\_\_\_\_\_\_\_\_\_\_\_\_\_\_\_\_\_\_\_\_\_\_\_\_\_\_\_\_\_\_\_\_\_\_\_\_\_\_\_\_\_\_\_\_\_

Marcelo Nanni **Doutor** Universidade Tecnológica Federal do Paraná

\_\_\_\_\_\_\_\_\_\_\_\_\_\_\_\_\_\_\_\_\_\_\_\_\_\_\_\_\_\_\_\_\_\_\_\_\_\_\_\_\_\_\_\_\_\_\_\_\_\_\_\_\_\_\_\_\_\_\_\_\_\_\_\_\_\_\_\_\_\_\_\_\_\_\_

## **CAMPO MOURÃO**

**2023**

#### **RESUMO**

O sistema SCADA (*Supervisory Control and Data Acquisition)*, também conhecido como controle supervisório e aquisição de dados, tem como funcionalidade principal realizar a supervisão e o controle de um processo de automação, podendo ser um sistema de geração de energia ou industrial. Como a demanda do mercado por energias renováveis se encontra em alta, surge uma intensa procura pela energia solar fotovoltaica. A partir disso, foi implantado um sistema SCADA com um alto grau de confiabilidade para o monitoramento de usinas solares fotovoltaicas. Sendo assim, foi utilizado o programa ScadaBR, por se tratar de um *software open-source* capaz de atender as necessidades do trabalho. Também foi desenvolvida uma estação meteorológica com sensores de temperatura e irradiação solar, para verificar o funcionamento do sistema de geração de energia. Esse trabalho apresenta a versatilidade que o sistema SCADA proporciona, sendo capaz de ser implementado nos mais diversos projetos, no mas, ele fornece uma ferramenta capaz de realizar coleta de dados meteorológicos e do sistema de geração de energia fotovoltaica. O trabalho mostrou a aplicabilidade e as vantagens desse sistema, além de métodos de calibração dos sensores DHT22, LDR e SCT-013-000, apresentando em tempo real os dados em uma interface homem-máquina.

**Palavras-chave:** sistema SCADA; energia solar fotovoltaica; estação meteorológica.

### **ABSTRACT**

The SCADA system (Supervisory Control and Data Acquisition), also known as supervisory control and data acquisition, has as its main functionality to supervise and control an automation process, which can be a power generation or industrial system. As the market demand for renewable energy is on the rise, there is an intense demand for photovoltaic solar energy. From this, a SCADA system with a high degree of reliability for monitoring photovoltaic solar plants was improved. Therefore, the ScadaBR program was used, as it is an open-source software capable of meeting the needs of the work. A meteorological station with temperature and solar irradiation sensors was also developed to verify the functioning of the energy generation system. This work presents the versatility that the SCADA system provides, being able to be implemented in the most diverse projects, it no longer provides a tool capable of collecting meteorological data and the photovoltaic energy generation system. The work showed the applicability and advantages of this system, as well as calibration methods for DHT22, LDR and SCT-013-000 sensors, presenting real-time data in a man-machine interface.

**Keywords:** SCADA system; photovoltaic solar energy; meteorological station.

# **LISTA DE ILUSTRAÇÕES**

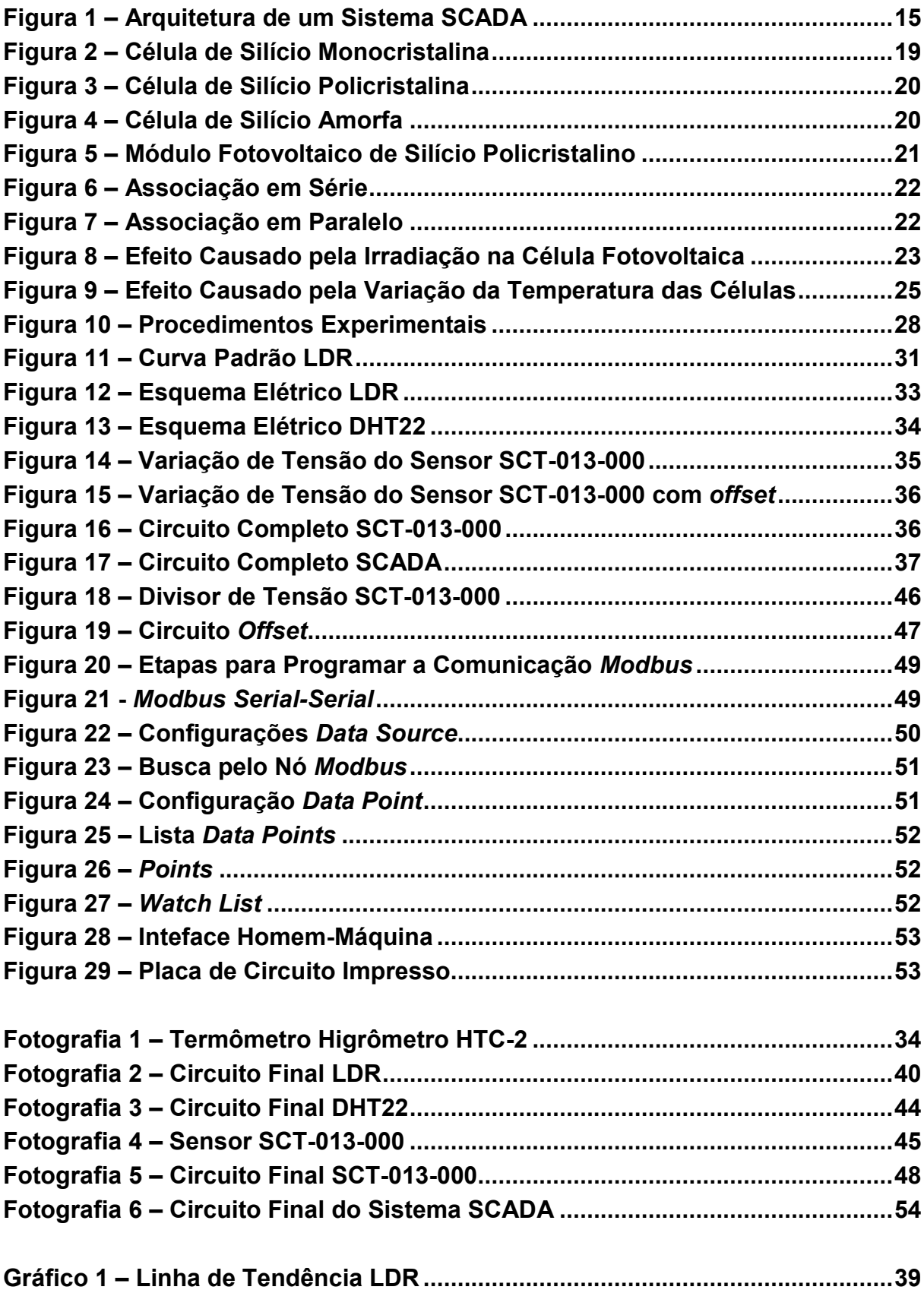

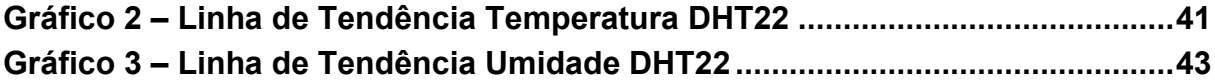

# **LISTA DE TABELAS**

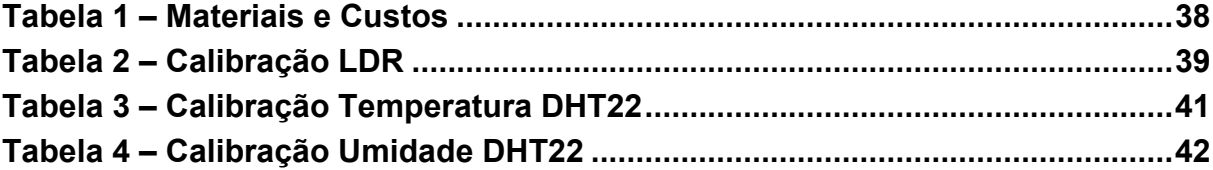

# **LISTA DE ABREVIATURAS E SIGLAS**

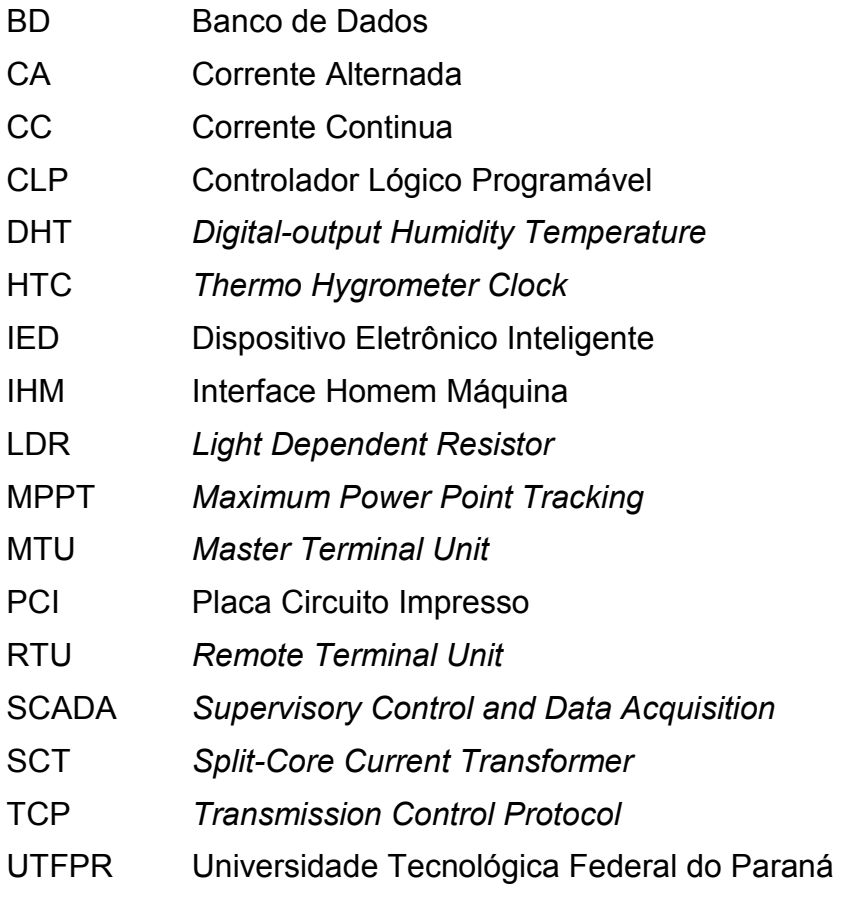

# **LISTA DE SÍMBOLOS**

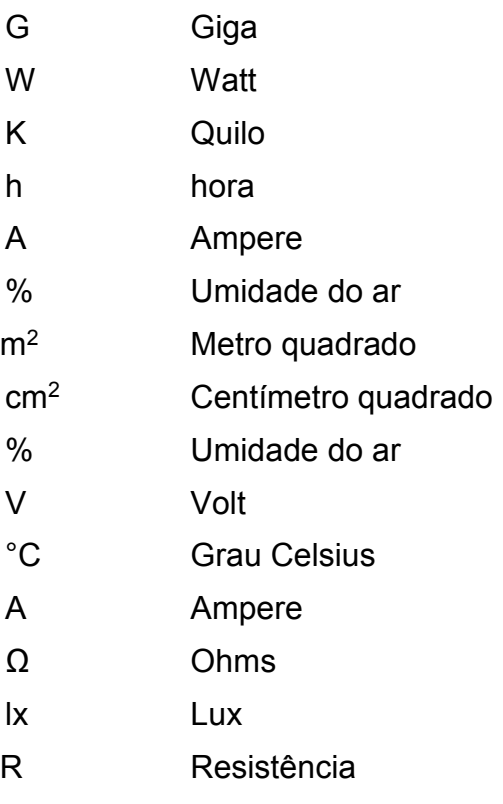

# **SUMÁRIO**

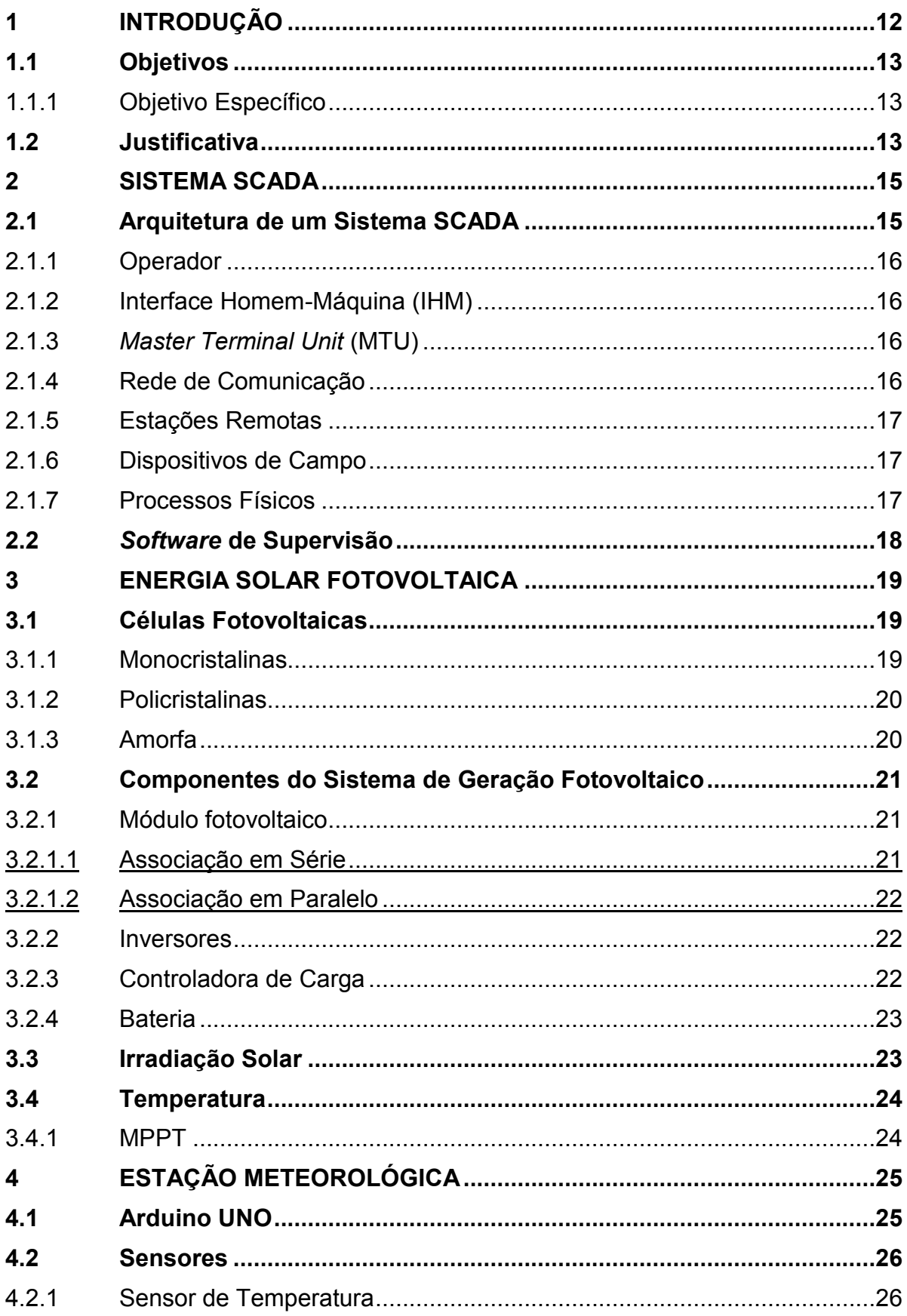

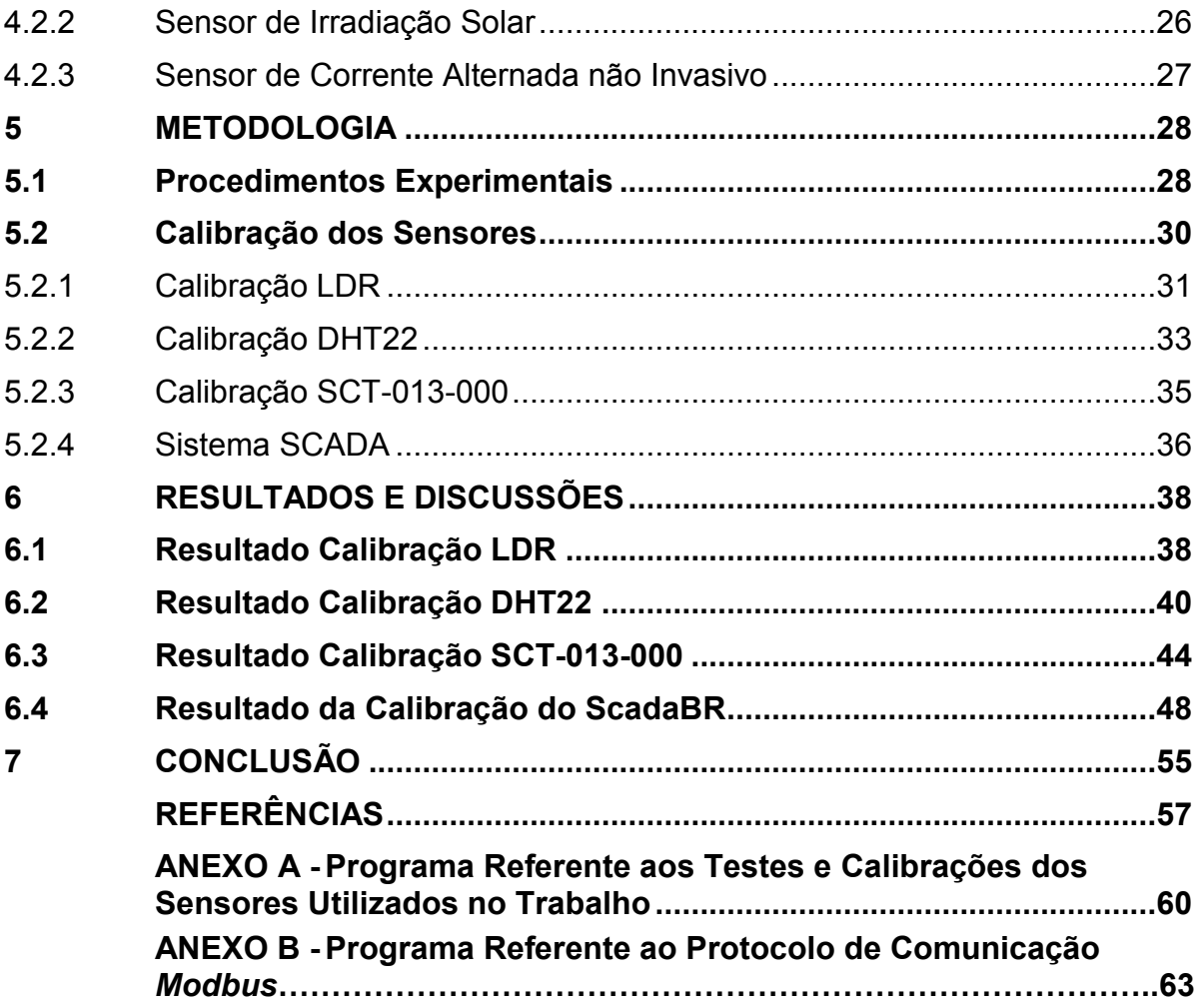

### <span id="page-12-0"></span>**1 INTRODUÇÃO**

A crescente busca por novas tecnologias e industrialização acarreta em um aumento da demanda de geração de energia elétrica, porém a escassez dos recursos naturais justifica a procura por uma diversificação da matriz energética, principalmente pelas fontes que causam menos danos ao meio ambiente, como no caso da energia solar fotovoltaica (ROSA, 2016).

No contexto internacional, China, EUA, Japão, Alemanha e Índia são os países com maior capacidade de geração de energia fotovoltaica acumulada gerando, respectivamente, 253,4 GW, 93,2 GW, 71,4 GW, 53,9 GW e 47,4 GW atualmente (IEA, 2021).

O Brasil possui sua matriz energética baseada principalmente em hidrelétricas, elas são responsáveis pela produção de 53,4% da demanda energética nacional (EPE, 2022). São fontes energéticas que demandam muitos recursos para sua construção, já que necessita de grandes áreas com acumulo de água tornando-a uma fonte de energia limitada a disponibilidade hídrica e além do mais causam graves danos ao meio ambiente (FERREIRA, et. al., 2018).

O território brasileiro é privilegiado pelo nível de irradiação solar, em média a irradiação anual é cerca de 1200 a 2400 kWh/m2/ano, enquanto a Alemanha, apresenta um nível entre 900 a 2400 kWh/m2/ano. Nesse contexto nota-se que o Brasil possui um enorme potencial para a geração de energia solar fotovoltaica (MACHADO, 2014).

A necessidade da diversificação da matriz energética contribuiu para o desenvolvimento da geração distribuída, que é basicamente a geração de energia elétrica próximo ou no local de consumo, tal como a energia solar fotovoltaica, também inclui equipamentos para realizar medições, controles e comandos (INEE, 2018).

Somando todos os fatores apresentados com as medidas governamentais, incentivando financeiramente a instalação de sistemas fotovoltaicos, fez com que os sistemas distribuídos fossem buscados cada vez mais, no entanto, são compostos por diversos equipamentos, o que os tornam muito complexos. Surge então a necessidade da criação de um sistema supervisório que tem a responsabilidade de mostrar as informações de forma clara e intuitiva para o usuário (MÜLLER, 2018).

#### <span id="page-13-0"></span>**1.1 Objetivos**

O objetivo geral deste trabalho é o desenvolvimento de um sistema supervisório SCADA (*Supervisory Control and Data Acquisition*) que permita uma análise completa de usinas solares fotovoltaicas, apresentando seus parâmetros de funcionamento, dados em tempo real e gráficos.

#### <span id="page-13-1"></span>1.1.1 Objetivo Específico

Os objetivos específicos desse trabalho são:

- Desenvolver um *software* supervisório SCADA que mostre em tempo real dados dos sensores instalados em uma usina fotovoltaica;
- Fornecer uma plataforma supervisória de fácil compreensão e interação ao usuário;
- Calibrar os sensores para uma maior precisão dos dados coletados;
- Criar uma interface gráfica para mostrar os dados dos sensores implementados em tempo real.

#### <span id="page-13-2"></span>**1.2 Justificativa**

O constante aumento da demanda de energia elétrica mundial agregado aos elevados custos de transmissão e dificuldades com leis ambientais, gera oportunidade para as fontes renováveis, entre elas a energia eólica e fotovoltaica, que torna imprescindível a instalação de sistemas supervisórios para gerenciar todos os recursos presentes (MÜLLER, 2018).

Os sistemas supervisórios, também conhecidos como SCADA (*Supervisory Control and Data Aquisition*) têm como finalidade monitorar as informações de um determinado processo de produção, logo após, esses dados são processados por microcontroladores, armazenados e finalmente apresentados ao usuário final (SILVA; SALVADOR, 2005).

Dentre as funcionalidades do SCADA estão, a configuração de interface de comunicação, construção de gráficos de tendências, criação de alarmes, produção de

relatórios e o desenvolvimento de um banco de dados com histórico. Todos esses fatores torna o sistema supervisório uma parte essencial para o gerenciamento de processos (MÜLLER, 2018).

#### <span id="page-15-1"></span>**2 SISTEMA SCADA**

O sistema SCADA vem de um termo em inglês que significa *"Supervisory Control And Data Acquisition"* ou Controle Supervisório e Aquisição de Dados. Esse sistema permite que um determinado processo industrial seja supervisionado e controlado a partir da troca de informações entre uma estação central (MTU *- Master Terminal Unit*) e uma ou mais unidades remotas como o CLP (Controlador Lógico Programável). Através desses equipamentos é realizada a aquisição de dados dos dispositivos de campo, sendo necessária a utilização de uma rede de comunicação. As informações coletadas são processadas, analisadas, armazenadas e posteriormente apresentadas a um operador por uma interface de alto nível (COELHO, 2010).

#### <span id="page-15-2"></span>**2.1 Arquitetura de um Sistema SCADA**

<span id="page-15-0"></span>A arquitetura de um sistema SCADA está diretamente relacionada com os seus componentes (KRUTZ, 2006), como pode ser visto na Figura 1, e que serão explicados posteriormente.

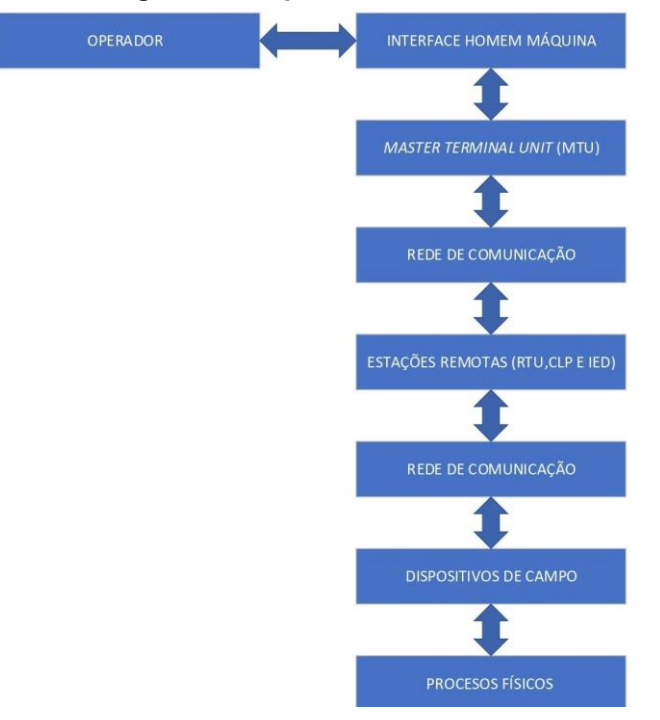

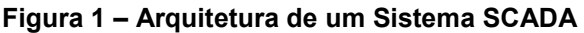

**Fonte: Autoria Própria (2023)** 

#### <span id="page-16-0"></span>2.1.1 Operador

O Operador tem a função de monitorar e interagir com o sistema SCADA, executar remotamente as funções do controle supervisório, além de analisar as informações adquiridas (CONSTAIN, 2019).

#### <span id="page-16-1"></span>2.1.2 Interface Homem-Máquina (IHM)

A Interface Homem-Máquina tem a responsabilidade de fazer a interação entre o operador e a unidade central, é constituída por *software* e *hardware.* A interface permite o monitoramento do processo, a modificação dos valores de referência (*Setpoint*) e suspenção manualmente do processo em caso de emergência (MÜLLER, 2018).

A IHM apresenta graficamente as informações do processo na forma de sinóticos, onde são apresentadas ao operador as partes de interesse do processo, os valores atuais dos instrumentos e alarmes. Além de realizar registros no banco de dados conectado ao sistema SCADA (CONSTAIN, 2019).

#### <span id="page-16-2"></span>2.1.3 *Master Terminal Unit* (MTU)

A *Master Terminal Unit* (Unidade Terminal Mestre) ou Estação Central é a unidade principal do sistema SCADA responsável por coletar, processar e armazenar as informações adquiridas pelas estações remotas, para serem colocadas à disposição dos operadores via requerimento da IHM (MÜLLER, 2018).

A MTU agrupa os dados de entrada e saída, históricos, alarmes e as informações do Banco de Dados (BD), o BD está contido no servidor SCADA (MÜLLER, 2018).

#### <span id="page-16-3"></span>2.1.4 Rede de Comunicação

É a plataforma que realiza a transferência das informações entre a MTU, as Estações Remotas e computadores que estão conectados na rede, sendo necessário um *link* para realizar a transferência de dados, podendo ser por fibra ótica, cabos elétricos, via rádio, *internet* e etc (PINHEIRO, 2006).

Na maioria das vezes a comunicação é realizada por protocolos do tipo *Modbus*, podendo ser nas versões RTU (*Remote Terminal Unit)* RS232 e RS485 ou TCP (*Transmission Control Protocol) ethernet* (PENIN, 2007).

#### <span id="page-17-0"></span>2.1.5 Estações Remotas

São dispositivos responsáveis por realizar a leitura de dados no ambiente ou controlar determinadas atividades. Entre elas está a RTU *(Remote Terminal Unit)*, o CLP (Controlador Lógico Programável) e o IED (Dispositivo Eletrônico Inteligente).

A RTU tem a finalidade de coletar dados de campo através de sensores, o CLP, tem como função controlar os processos a partir de informações programadas e armazenadas em si, e por último o IED, que é um dispositivo com funções de proteção elétrica, controle avançado de inteligência, habilidades de monitoramento e comunicação direta com o sistema SCADA (MÜLLER, 2018).

#### <span id="page-17-1"></span>2.1.6 Dispositivos de Campo

Os dispositivos de campo são representados pelos sensores e atuadores que estão ligados diretamente na planta, estes equipamentos são controlados e monitorados pelo sistema SCADA. Os sensores convertem estímulos físicos, tais como velocidade, temperatura, umidade e pressão, para sinais analógicos ou digitais para serem interpretados pela MTU. Os atuadores são responsáveis por atuar diretamente no sistema, podendo ser válvulas, motores, entre outros dispositivos (CONSTAIN, 2019).

#### <span id="page-17-2"></span>2.1.7 Processos Físicos

O processo físico pode ser tanto o elemento a ser controlado e/ou monitorado ou até mesmo o objeto da automação, os dados destes elementos são adquiridos através de instrumentos, para realizar tanto o controle do processo quanto o gerenciamento de dados (CONSTAIN, 2019).

#### <span id="page-18-0"></span>**2.2** *Software* **de Supervisão**

Um *software* de supervisão é constituído por um ambiente de desenvolvimento e um programa de execução (*run-time*), o primeiro apresenta ferramentas relacionadas com a criação e edição de aplicativos, o segundo permite executar a aplicação criada (PENIN, 2007).

O *software* consegue identificar as *tags*, que são variáveis numéricas e alfanuméricas. Estas variáveis estão envolvidas na aplicação, podendo ser utilizadas para realizar funções computacionais e representar pontos de entrada e saída dos dados presentes no processo (SILVA; SALVADOR, 2005).

O *software* SCADA escolhido para a realização desse trabalho foi o ScadaBR, que é um *software* de código-fonte aberto, capaz de desenvolver aplicações em diversas áreas, tais como, automação, aquisição de dados, controle supervisório e sistemas distribuídos de energia. Entre suas principais funcionalidades estão, a criação de alarmes, relatórios de variáveis, acesso em *browser*, funções matemáticas, visualização de dados em tempo real, registro contínuo em BD *(MySQL)* e construção de telas gráficas, também é compatível com os mais diversos protocolos de comunicação (*Modbus* TCP/IP e *Serial*, OPC, DNP3, IEC, *Serial* ASCII, HTTP), mostrando ser um programa muito completo (SCADABR, 2010).

#### <span id="page-19-1"></span>**3 ENERGIA SOLAR FOTOVOLTAICA**

A energia solar fotovoltaica é gerada por células fotovoltaicas, que são as responsáveis por realizar a conversão da energia solar em energia elétrica através do efeito fotoelétrico (BRAGA, 2008).

Nas próximas subseções serão apresentados os principais equipamentos que constituem os sistemas solares fotovoltaicos.

#### <span id="page-19-2"></span>**3.1 Células Fotovoltaicas**

As células fotovoltaicas são fabricadas a partir de materiais semicondutores, o mais utilizado entre eles é o silício. As células são classificadas a partir de sua estrutura molecular, podendo ser policristalina, monocristalina e amorfa (BRAGA,2008). A seguir serão apresentadas tais estruturas.

#### <span id="page-19-3"></span>3.1.1 Monocristalinas

<span id="page-19-0"></span>As células de silício monocristalinas, como pode ser visto na Figura 2, são as mais utilizadas no mercado atual por possuírem um processo de fabricação bem constituído e apresentar uma maior eficiência em relação a policristalinas. As células são fabricadas a partir do método *Czochralski*, onde o silício é fundido com um dopante do tipo P, o resultado do processo é extraído e cortado em fatias finas e em seguida são inseridas impurezas do tipo N para se obter a junção (BRAGA, 2008).

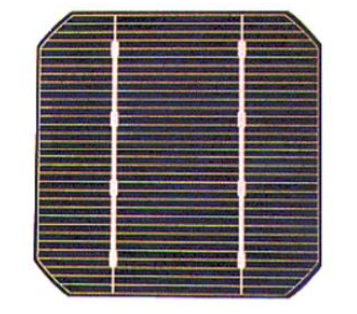

**Figura 2 – Célula de Silício Monocristalina**

**Fonte: BRAGA (2018, p. 21)** 

#### <span id="page-20-2"></span>3.1.2 Policristalinas

<span id="page-20-0"></span>As células de silício policristalinas, apresentadas na Figura 3, são células que passam por um processo de produção menos rigoroso, consequentemente deixandoas com um baixo custo e uma menor eficiência quando comparada com as células monocristalinas. Podem ser preparadas por um corte de lingote, fitas ou até mesmo depositando um filme no substrato, tanto por transporte de vapor ou por imersão (BRAGA, 2008).

#### **Figura 3 – Célula de Silício Policristalina**

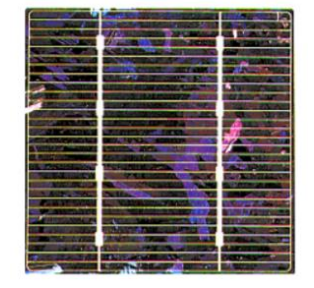

**Fonte: BRAGA (2018, p. 22)** 

#### <span id="page-20-3"></span>3.1.3 Amorfa

<span id="page-20-1"></span>Sua estrutura se difere das demais por apresentar desordem na composição molecular. É uma forma de produção de baixo custo pelo fato de apresentar um processo simplificado. A célula amorfa, visto na Figura 4, pode ser fabricada mediante o depósito de diversos tipos de substratos, porém apresenta a menor eficiência quando comparada com os outros dois modos. Apresenta um alto grau de degradação logo nos primeiros meses, diminuindo sua vida útil (BRAGA, 2008).

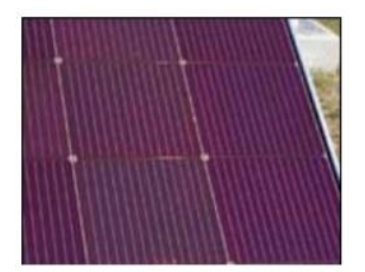

**Figura 4 – Célula de Silício Amorfa** 

**Fonte: BRAGA (2018, p. 23)** 

#### <span id="page-21-1"></span>**3.2 Componentes do Sistema de Geração Fotovoltaico**

Um sistema de geração de energia fotovoltaica é composto por um ou mais módulos fotovoltaicos, inversor, controlador de carga e baterias (BRAGA, 2008). A seguir são apresentadas as partes principais.

## <span id="page-21-2"></span>3.2.1 Módulo fotovoltaico

O módulo fotovoltaico, conforme pode ser visto na Figura 5, é um componente composto por várias células fotovoltaicas. Uma única célula fotovoltaica consegue fornecer uma tensão em torno de 0,4 *Volts* e uma densidade de corrente de 30 mA/cm². Os módulos podem ser agrupados em série ou paralelo, de forma a assegurar a produção de tensão e corrente necessárias para a demanda do projeto. A eficiência está diretamente relacionada com a irradiação solar e a temperatura dos módulos fotovoltaicos (MÜLLER, 2018).

<span id="page-21-0"></span>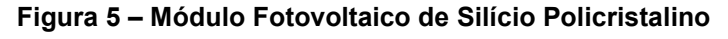

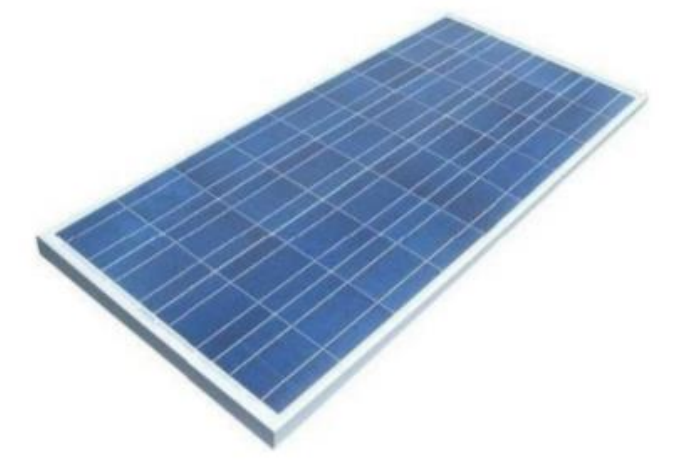

**Fonte: Müller (2018, p. 50)** 

# <span id="page-21-3"></span>3.2.1.1 Associação em Série

Na associação em série, como visto na Figura 6, o terminal positivo de um módulo é ligado ao terminal negativo de outro. A corrente total do sistema será igual às correntes individuais e a tensão total será igual ao somatório das tensões específicas de cada módulo (BRAGA, 2008).

<span id="page-22-0"></span>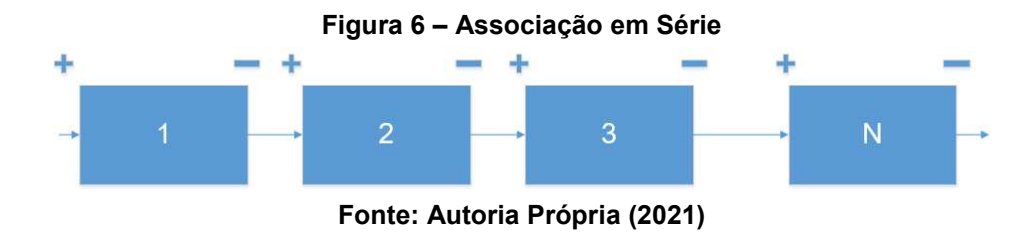

#### <span id="page-22-2"></span>3.2.1.2 Associação em Paralelo

<span id="page-22-1"></span>Na associação em paralelo, retratada na Figura 7, os terminais do mesmo tipo são ligados em um ponto comum, ou seja, os terminais positivos, assim como os negativos, são ligados entre si. Nesta configuração a tensão permanece a mesma e a corrente total é o somatório das correntes individuais de cada módulo (BRAGA, 2008).

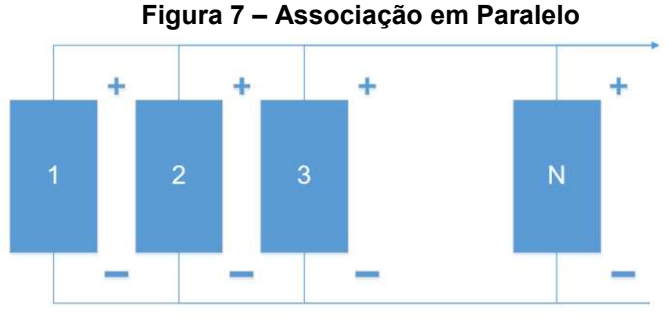

**Fonte: Autoria Própria (2021)** 

<span id="page-22-3"></span>3.2.2 Inversores

Os conversores CC/CA, também conhecidos como inversores, têm como função converter a corrente CC (corrente contínua) produzida pelos módulos fotovoltaicos em corrente CA (corrente alternada). Podem ser utilizados para alimentar uma carga (bateria) ou serem ligados direto à rede elétrica (BRAGA, 2008).

O inversor solar deve converter a corrente elétrica para que apresente as mesmas características encontradas na rede elétrica, tais como tensão, frequência, conteúdo de harmônicos e forma de onda (MÜLLER, 2018).

#### <span id="page-22-4"></span>3.2.3 Controladora de Carga

Geralmente os controladores de cargas são utilizando quando o sistema é conectado a uma bateria. O controlador tem a função de regular a demanda de energia, quando o sistema exige mais energia o controlador supre essa necessidade a partir da carga armazenada na bateria, quando a demanda está em baixa o controlador carrega a bateria, porém quando a bateria apresenta carga máxima e não à demanda, o controlador não a carrega para evitar danos ao equipamento (BRAGA, 2008).

#### <span id="page-23-1"></span>3.2.4 Bateria

A bateria tem como função principal armazenar a energia produzida durante o dia, para poder ser utilizada a noite ou em períodos de menor irradiação solar, onde existe uma necessidade de energia que não está sendo suprida pelo sistema de geração solar fotovoltaico (BRAGA, 2008).

#### <span id="page-23-2"></span>**3.3 Irradiação Solar**

<span id="page-23-0"></span>A quantidade de irradiação solar nos módulos interfere diretamente na densidade de corrente elétrica, como pode ser visto na Figura 8, quanto maior a quantidade de irradiação solar maior será a corrente gerada (GTES, 2014).

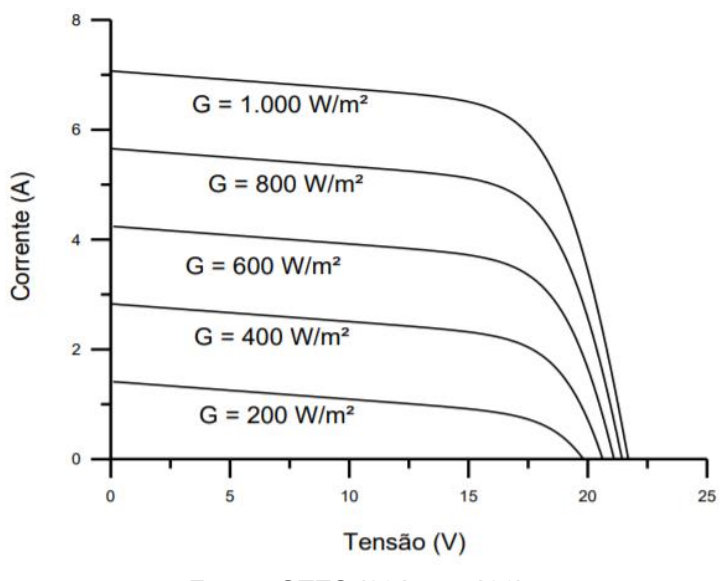

**Figura 8 – Efeito Causado pela Irradiação na Célula Fotovoltaica**

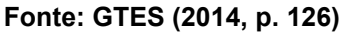

#### <span id="page-24-0"></span>**3.4 Temperatura**

A temperatura interfere na tensão e na corrente do módulo fotovoltaico, como observado na Figura 9, quanto maior a temperatura presente na célula fotovoltaica menor será a tensão e maior a corrente produzida, no entanto, a corrente sofre uma elevação muito pequena que não compensa a queda de tensão, resultando em uma menor potência (GTES, 2014).

#### <span id="page-24-1"></span>3.4.1 MPPT

O inversor possui como uma das suas principais características ser um seguidor do ponto de máxima potência (MPPT). Ao longo do dia, o arranjo fotovoltaico é exposto a diferentes níveis de radiação solar, resultando na variação do ponto de máxima potência na curva I-V dentro do faixa. O MPPT, como um controle eletrônico, tem a capacidade de aumentar a eficiência da geração ao controlar o ponto de operação por meio de dispositivos que seguem o ponto de máxima potência. Em outras palavras, o MPPT opera de maneira a regular a tensão e a corrente de operação dos módulos fotovoltaicos, com o objetivo de obter o produto máximo entre a corrente e a tensão (IxV), garantindo assim a máxima potência do arranjo (GRUNDEMANN, 2017).

#### <span id="page-25-1"></span>**4 ESTAÇÃO METEOROLÓGICA**

Uma estação meteorológica tem como principal função a aquisição de dados climáticos a partir da utilização de sensores. Entre os sensores mais utilizados estão, o de temperatura, umidade, velocidade do ar, pressão atmosférica e irradiação solar, os dados adquiridos são armazenados em algum banco de dados e transmitidos para o sistema supervisório (MÜLLER, 2018).

```
Figura 9 – Efeito Causado pela Variação da Temperatura das Células
```
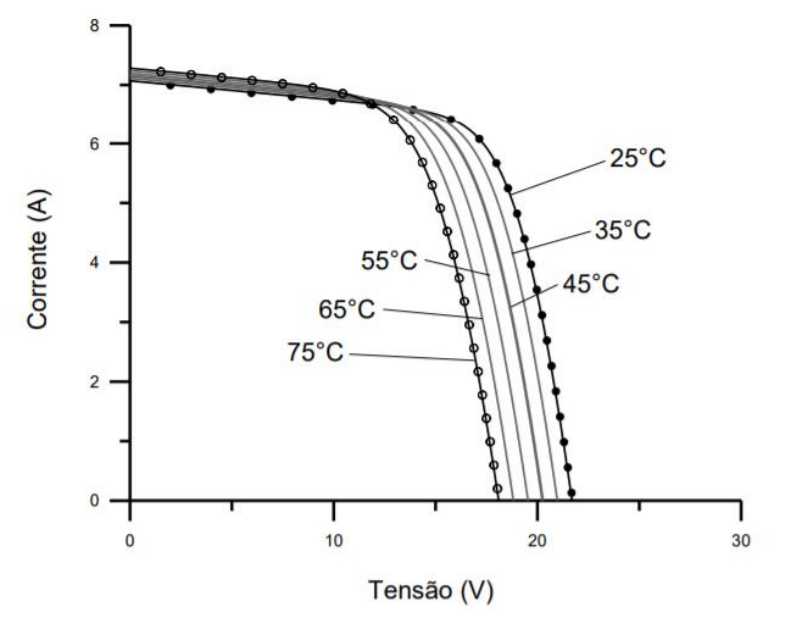

**Fonte: GTES (2014, p. 127)** 

A seguir serão apresentados os principais equipamentos utilizados na construção da estação meteorológica utilizada no trabalho.

#### <span id="page-25-2"></span>**4.1 Arduino UNO**

Devido ao fato de ser *open-source* e de apresentar a capacidade de se comunicar com os sensores que serão utilizados no projeto, a plataforma escolhida foi o Arduino UNO, pois possui ferramentas essências para a realização do trabalho em questão, possibilitando assim a geração de relatórios com alto grau de confiabilidade.

#### <span id="page-26-0"></span>**4.2 Sensores**

Os sensores são dispositivos sensíveis a alguma forma de energia presente no ambiente, essa energia pode ser de vários tipos como, luminosa, térmica e cinética, relacionando-as com a grandeza que será medida (THOMAZINI E ALBUQUERQUE, 2011). A seguir são apresentados os sensores utilizados no trabalho.

#### <span id="page-26-1"></span>4.2.1 Sensor de Temperatura

Esse modelo de sensor possui a capacidade de medir a temperatura de um determinado local onde é inserido. Trata-se de semicondutores eletrônicos cuja suas propriedades são modificadas pelas variações de temperatura (THOMAZINI E ALBUQUERQUE, 2011).

O modelo de sensor de temperatura e umidade manuseado nesse trabalho utiliza técnica de coleta de sinal digital, internamente é composto por um sensor de umidade capacitivo, um termistor e um conversor analógico/digital que tem como tarefa converter o sinal dos sensores dentro dos padrões utilizados nas entradas do microcontrolador. De acordo com BODGAN (2016) a medição da umidade é realizada pelo sensor capacitivo, que se baseia na mudança de sua capacitância em relação à variação da umidade do ar. Já a medição da temperatura é realizada pelo termistor, que mede a mudança de sua resistência elétrica em função da variação de temperatura, conforme descrito por DEFELICE (1998).

#### <span id="page-26-2"></span>4.2.2 Sensor de Irradiação Solar

É um componente eletrônico passivo, que apresenta uma resistência interna que varia conforme a intensidade de luz que incide sobre ele, quanto maior a intensidade de luz, menor é a resistência. Os fótons que incidem sobre o semicondutor liberam elétrons para a banda condutora, que consequentemente melhora sua condutividade e diminui sua resistência (MÜLLER, 2018).

O LDR (Resistor Dependente de Luz) e a célula fotovoltaica são dois componentes eletrônicos diferentes que são utilizados para detectar e/ou converter a luz em energia elétrica, mas funcionam de maneiras distintas.

O LDR é um tipo de resistor que varia sua resistência elétrica em função da quantidade de luz que incide sobre ele. Quando a luz aumenta, a resistência elétrica do LDR diminui, permitindo que mais corrente elétrica flua através dele. Por outro lado, quando a luz diminui, a resistência elétrica do LDR aumenta, restringindo a passagem de corrente elétrica. Os LDR's são comumente utilizados em circuitos eletrônicos de controle de iluminação e detecção de presença (MENESES, 2018).

Já as células fotovoltaicas, também conhecidas como painéis solares, são dispositivos que convertem diretamente a energia luminosa em energia elétrica através do efeito fotovoltaico. As células fotovoltaicas são compostas por camadas de materiais semicondutores que absorvem a luz e geram uma corrente elétrica. A energia elétrica gerada por uma célula fotovoltaica pode ser usada para alimentar equipamentos eletrônicos ou armazenada em baterias para uso posterior (MÜLLER, 2018).

Em resumo, enquanto o LDR é um componente que varia sua resistência elétrica em função da quantidade de luz que incide sobre ele, diferente da célula fotovoltaica é um dispositivo que converte diretamente a energia luminosa em energia elétrica.

<span id="page-27-0"></span>4.2.3 Sensor de Corrente Alternada não Invasivo

O sensor de corrente alternada não invasivo realiza as medições a partir das propriedades magnéticas, pela razão na qual quando se flui corrente elétrica em um condutor gera-se um campo magnético proporcional à corrente. Sendo assim, não existe a necessidade de contato elétrico com o circuito principal (DEMETRAS, 2017).

#### <span id="page-28-1"></span>**5 METODOLOGIA**

Para o desenvolvimento do trabalho em questão, foi necessário elaborar um planejamento detalhado para que o sistema supervisório alçasse bons resultados de funcionamento dos sensores, calibração e gráficos. Nesse sentido, a interface homem-máquina deve seguir alguns critérios estabelecidos pela norma NBR 9241-10. Entre eles, destacam-se a clareza, a explicitação e a autonomia das mensagens, a apresentação consistente e adequada dos dados para o operador, a informação do usuário sobre mudanças no sistema e a explicação dos erros para facilitar a correção (MÜLLER, 2018).

#### <span id="page-28-2"></span>**5.1 Procedimentos Experimentais**

Para a execução da proposta, foram seguidas as etapas apresentadas na Figura 10.

<span id="page-28-0"></span>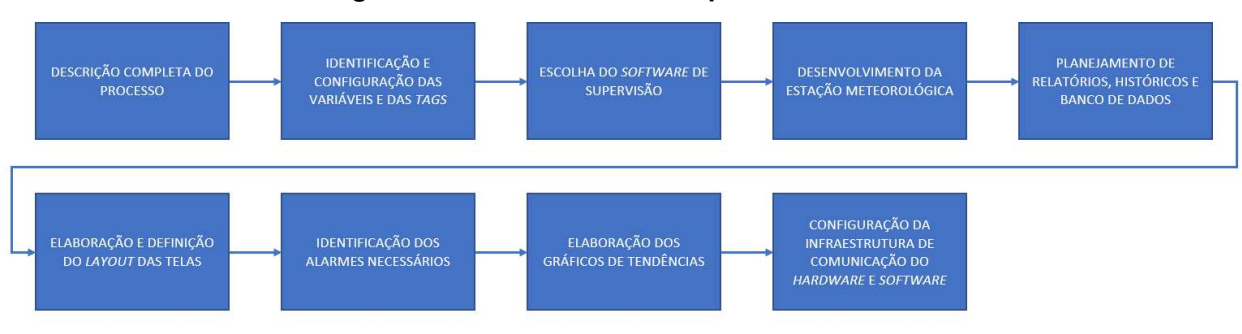

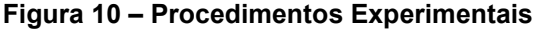

A primeira etapa do trabalho consiste no desenvolvimento e descrição completa do processo, onde o programador deve estabelecer um contato minucioso com o sistema a ser supervisionado, tais como, analise dos sensores e tipos de conexões, visando criar todas as soluções requeridas para o desenvolvimento do sistema SCADA.

Posteriormente, faz-se necessário a identificação e configuração das variáveis que o sistema SCADA possui, sendo que cada uma delas é acompanhada por uma marcação (*tag*). Cabe destacar que a comunicação entre a *Master Terminal Unit* (MTU) e a estação remota é realizada por meio de protocolo de comunicação, que no caso em questão, trata-se do protocolo *Modbus* (MÜLLER, 2018).

**Fonte: Autoria Própria (2023)** 

Conseguinte realiza-se a seleção do *software* de supervisão, que é uma etapa crucial do projeto, sendo primordial escolher uma ferramenta que disponha de todos os recursos necessários para o desenvolvimento do sistema SCADA. É importante ressaltar que uma escolha equivocada pode comprometer todo o processo (MARTIN, 2019).

A fim de executar o projeto em questão, torna-se imprescindível desenvolver uma estação meteorológica. Esta é composta por sensores de temperatura, irradiação solar e corrente alternada, os quais são implementados em uma placa Arduino UNO, responsável pela aquisição, armazenamento e processamento dos dados obtidos (CASTRO, 2018).

O sensor de temperatura e umidade adotado foi o DHT22, devido ao seu custo acessível e entrega de um elevado grau de confiabilidade. Ele é capaz de operar na faixa de temperaturas que se estende de -40°C até 80°C, fornecendo uma corrente de saída proporcional à temperatura e umidade. De acordo com o *datasheet* do sensor DHT22, a precisão de medição para a temperatura é de ±0,5°C, e para a umidade relativa do ar é de ±2% (AOSONG, 2017).

O sensor de irradiação solar selecionado para este projeto foi um LDR, em razão de seu baixo custo e facilidade de uso e manuseio, além de ser acompanhado por um luxímetro para realizar a calibração (ALMEIDA et al., 2019). De acordo com os cálculos seu range irá variar de 33m A até 0 A, já que foi optado por um resistor de 10K Ω e segundo os dados do LDR sua resistência varia de 100 Ω à 10M Ω, atendendo assim a demanda, pois o Arduíno lê no máximo 40m A em sua porta analógica.

Quanto ao sensor de corrente alternada, optou-se pelo modelo SCT-013-000, amplamente empregado em projetos de automação com Arduino, tendo capacidade de medir corrente alternada de até 100 A (ALMEIDA et al., 2019). No *datasheet* sua faixa de corrente é de 0 a 100 A, a precisão pode ser de ±1% (YHDC, 2015).

Após a seleção adequada do *software* de supervisão e a construção da estação meteorológica, é necessário que o defina relatórios, históricos e banco de dados que serão disponibilizados ao usuário final do sistema SCADA. Essa etapa é fundamental para garantir que o usuário tenha acesso às informações para tomar decisões relevantes e para o bom funcionamento do sistema (SANTOS et al., 2020).

Na sequência, é necessário considerar a configuração da interface homemmáquina, que deve ser objetivo e de fácil compreensão, a fim de garantir que as informações sejam entendidas e assimiladas o mais rápido possível e, assim, evitar possíveis problemas de operação no sistema. Além disso, é necessário realizar o planejamento para criação de alarmes que possam ser acionados se caso apresentar problemas, uma vez que o operador nem sempre será capaz de identificar de imediato, como também o local que estará ocorrendo, melhorando, assim, o tempo de resposta e minimizando prejuízos (MARTIN et al., 2019).

A etapa de criação de gráficos de tendência é essencial para a verificação de eficiência do sistema, para garantir que as expectativas propostas estejam sendo alcançadas. Esses gráficos fornecem uma apresentação clara e objetiva do resultado da produção.

Por fim, é preciso realizar a configuração da comunicação entre o *hardware* e o *software*. Para esse processo, são necessários os *drivers* fornecidos pelos fabricantes dos equipamentos presentes no sistema. Entretanto, é crucial averiguar a compatibilidade desses *drivers* com o *software* de supervisão selecionado (MARTIN et al., 2019).

#### <span id="page-30-0"></span>**5.2 Calibração dos Sensores**

Precisa-se realizar a calibração de todos os sensores que o compõe, sendo assim, é essencial compreender a importância desse procedimento.

O procedimento de calibração é um método que verifica e ajusta as medições de um instrumento, comparando-as com um método padrão ou instrumento de referência. É imprescindível calibrar um sensor para garantir a confiabilidade dos dados e determinar os limites de detecção e quantificação do analito. Para realizar essas verificações, é necessário seguir as mesmas condições (faixas de temperatura e umidade, luminosidade, etc.) em que o instrumento referência opera, já que muitos sensores são fortemente influenciados por esses parâmetros (EPA, 2014).

Existem dois procedimentos principais para calibrar um instrumento. O primeiro é a calibração com métodos padrões já existentes, no qual se utiliza um padrão de referência amplamente aceito para a variável desejada. O segundo é a comparação com um instrumento de referência que foi calibrado com um padrão já reconhecido. Em ambos os procedimentos, é importante posicionar o sensor o mais próximo possível do instrumento referência a ser comparado, de modo que os dois dispositivos estejam medindo as variáveis em condições iguais. Além disso, é

fundamental complementar as calibrações laboratoriais com calibrações em campo (EPA, 2014).

O objetivo da calibração é converter uma resposta do sensor (que geralmente é algum tipo de sinal digital ou analógico) em unidades úteis, por exemplo, em *lux* (lx). Para isso, é necessário criar uma curva de calibração que relacione as respostas do sensor com as respostas do instrumento de referência. Esse processo é realizado através de modelos matemáticos que comparam as medições feitas pelo sensor com as concentrações ou medições padronizadas do instrumento de referência, criando um gráfico (EPA, 2014).

<span id="page-31-1"></span>5.2.1 Calibração LDR

De acordo com MARQUES, et al. (2013) a calibração de um LDR pode ser realizada através da obtenção de uma curva de calibração que relacione a leitura do LDR com a iluminância medida por um luxímetro. A Equação geralmente utilizada é:

$$
LDR = a * lux + b \tag{1}
$$

Onde na Equação (1) define a relação entre a leitura do LDR em *ohms* (LDR), a iluminância em lux *(lux)* e os coeficientes linear *(b)* e angular *(a)* da reta de calibração.

A metodologia consiste em realizar as leituras do LDR e do luxímetro em diferentes níveis de iluminância e aplicar a regressão linear para obter os valores de *(a)* e *(b)* (MARQUES, et al., 2013).

<span id="page-31-0"></span>A curva padrão do sensor LDR é apresentada na Figura 11.

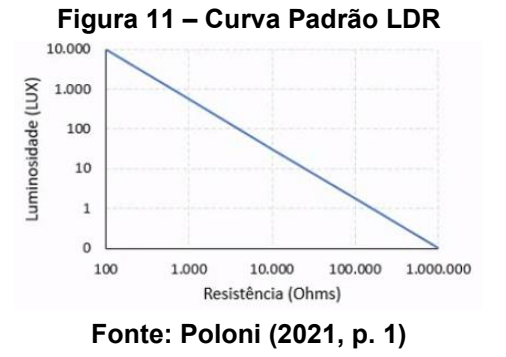

Ao analisar a Figura 11, constata-se que os dois eixos apresentam propriedade logarítmica. Dessa forma, foi possível determinar a Equação abaixo:

$$
log(LDR) = a * log(lux) + b \tag{2}
$$

Em que log(LDR) representa o logaritmo da leitura do LDR em *ohms*, log*(lux)* é o logaritmo da iluminância em lux, *(a)* é o coeficiente angular da reta de calibração logarítmica e *(b)* é o coeficiente linear da reta de calibração logarítmica

O coeficiente *(a)* foi determinado a partir da aplicação da Equação (3), permitindo a determinação do valor de *(a)* para a curva do sensor LDR.

$$
a = \frac{\Delta \log(L)}{\Delta \log(R)} = \frac{\log(10000) - \log(0.1)}{\log(100) - \log(1000000)}
$$
(3)

Já o coeficiente *(b)* é definido pela Equação (4), que requer a seleção de um ponto no gráfico apresentado da Figura 11.

$$
b = \log(LDR) - a * \log(lux)
$$
  
\n
$$
b = \log(10000) + 1,25 * \log(100) = 4 + 1,25 * 2
$$
  
\n
$$
b = 6,5
$$
 (4)

Para obter a Equação (5), foi necessário isolar a variável (LDR) da Equação (2) e considerar os valores calculados.

$$
LDR = 10^{6.5 - 1.25 \log(lux)} \tag{5}
$$

A função da Equação (5) é apresentar os dados adquiridos pelo sensor LDR na unidade de medida *lux*, a qual será implementada ao código de programação apresentado no ANEXO A

O esquema elétrico do LDR é apresentado na Figura 12, no qual foram empregados um resistor de 10K Ω, um LDR e uma placa Arduino UNO.

<span id="page-33-0"></span>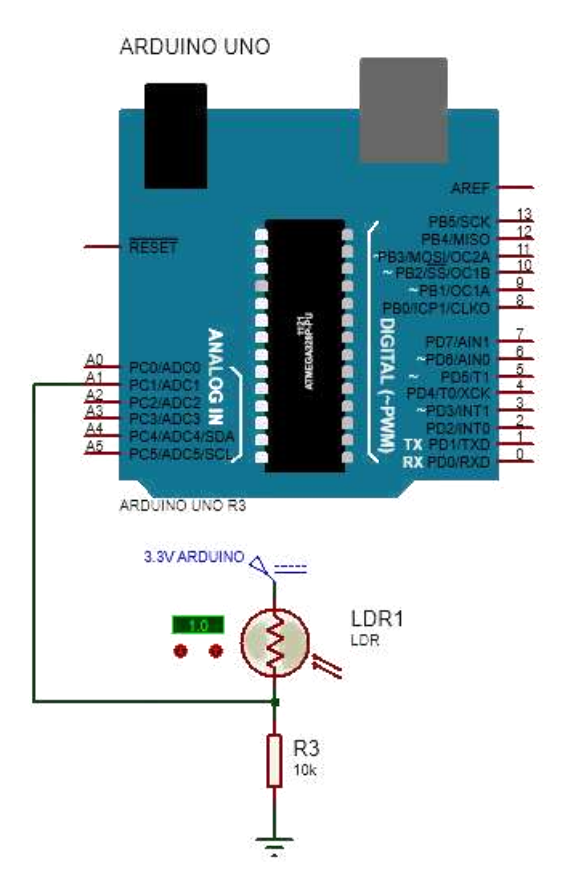

**Figura 12 – Esquema Elétrico LDR** 

**Fonte: Autoria Própria (2021)** 

A calibração do sensor LDR foi realizada utilizando-se um luxímetro presente em um *smartphone*. Nesse procedimento, ambos os sensores LDR e o luxímetro serão expostos às mesmas variações de luminosidade, a fim de obter dados para análise.

#### <span id="page-33-1"></span>5.2.2 Calibração DHT22

Para realizar a calibração do DHT22, utilizou-se o termômetro higrômetro HTC-2, conforme Fotografia 1. O sensor HTC-2 é capaz de medir tanto a temperatura quanto a umidade relativa do ar, permitindo que a calibração do DHT22 seja feita de forma mais precisa.

A partir disso, foram realizadas medições com o HTC-2 e o DHT22 e, posteriormente, é aplicada uma regressão linear entre os valores obtidos pelos dois sensores para obter os resultados de correção.

<span id="page-34-1"></span>Já o esquema elétrico do sensor DHT22 e o esquema elétrico com o Arduino são apresentados respectivamente na Figura 13.

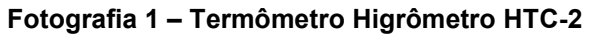

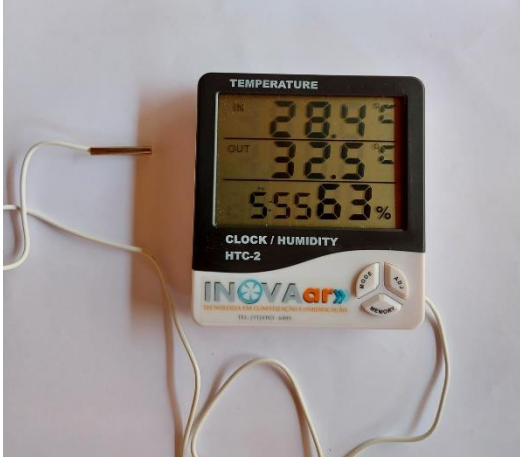

**Fonte: Autoria própria (2022)** 

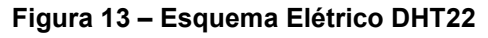

<span id="page-34-0"></span>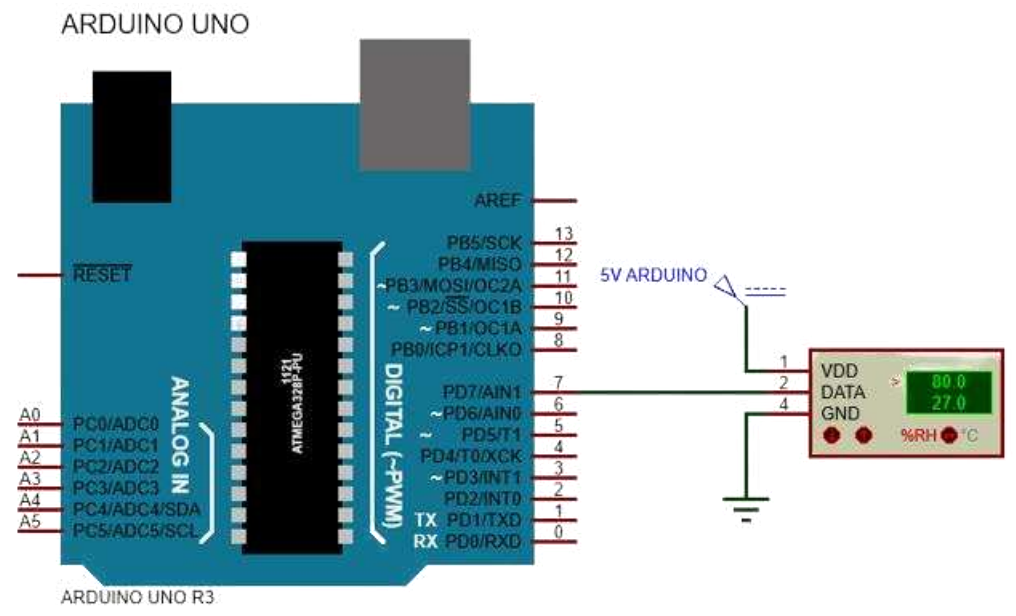

**Fonte: Autoria própria (2022)** 

Os sensores foram colocados próximos um do outro, para que fossem realizadas as medições de temperatura e umidade em diferentes horários, e os dados coletados foram dispostos em tabelas, posteriormente, utilizados para gerar gráficos que permitem a determinação das equações de calibração.

#### <span id="page-35-1"></span>5.2.3 Calibração SCT-013-000

Realizou-se a calibração do sensor de corrente alternada não invasivo, que implicou na elaboração de um circuito capaz de coletar os dados e posteriormente lêlos por meio do Arduino.

O sensor de corrente alternada não invasivo é capaz de medir a corrente elétrica de um circuito sem a necessidade de contato elétrico direto, utilizando propriedades magnéticas para efetuar a leitura. O sensor fornece uma saída de sinal de corrente alternada, porém o Arduino é capaz de ler apenas variações de tensão em suas portas analógicas. Para converter o sinal de corrente em um sinal de tensão, um resistor de carga pode ser utilizado. Com isso, é possível obter um sinal de tensão alternada a partir da medição da corrente elétrica através do sensor.

Foi constatado que o Arduino não tem a capacidade de realizar a leitura de medidas negativas para os valores de tensão aplicados em suas entradas, tornando necessário o uso de um *offset* na forma de onda para garantir a leitura correta dos dados. As Figuras 14 e 15 ilustram o processo de inserção desse *offset* na forma de onda para adequar a leitura do Arduino.

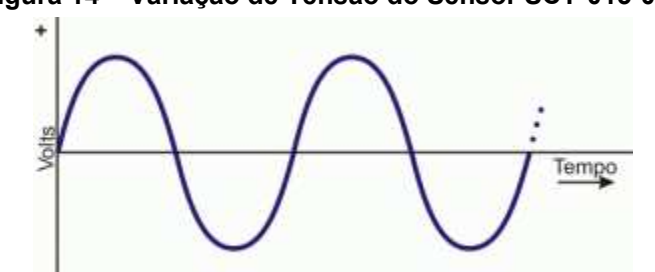

<span id="page-35-0"></span>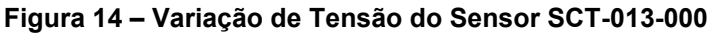

**Fonte: Portal do Silício (2017, p. 1)**

<span id="page-36-0"></span>**Figura 15 – Variação de Tensão do Sensor SCT-013-000 com** *offset*

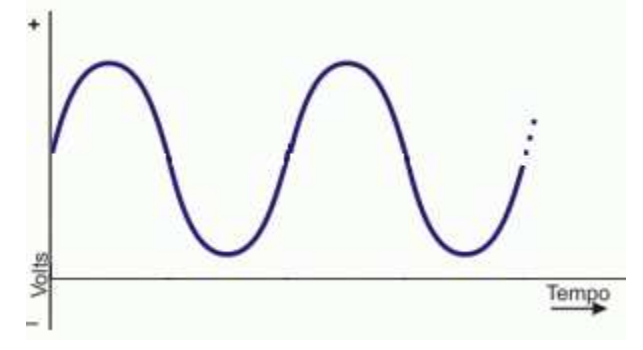

**Fonte: Portal do Silício (2017, p. 1)** 

Após o desenvolvimento do circuito de medição, é necessário calibrar o sensor via *software*. Para isso foi realizados testes de medição de consumo em alguns aparelhos, para posteriormente inserir o sensor ao sistema SCADA. O esquema do circuito do sensor SCT-013-000 é apresentado na Figura 16.

<span id="page-36-1"></span>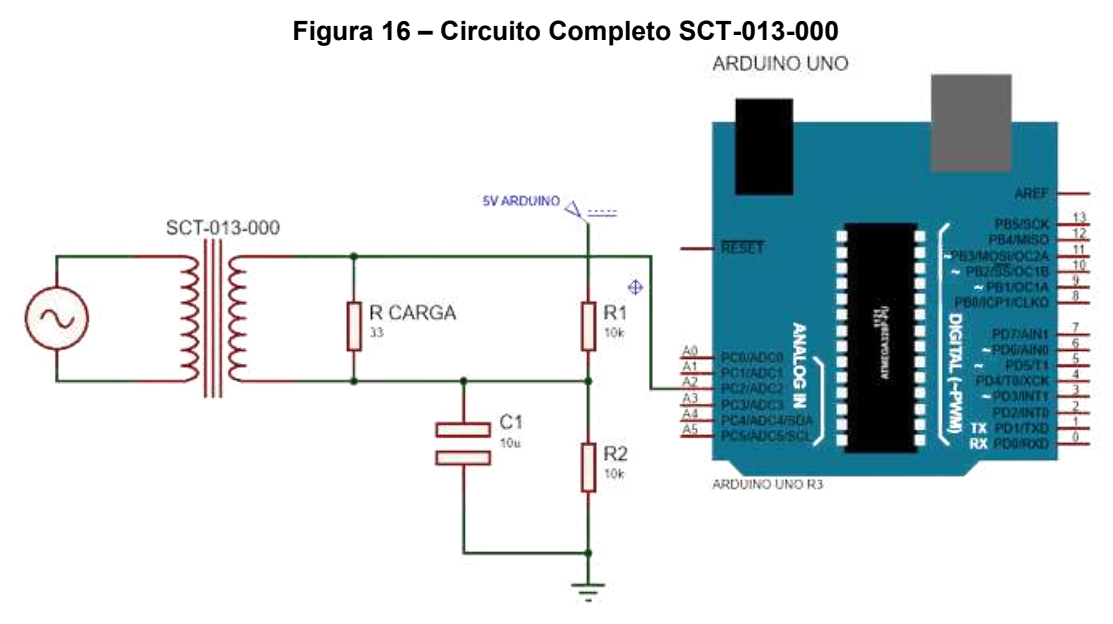

**Fonte: Autoria própria (2022)** 

#### <span id="page-36-2"></span>5.2.4 Sistema SCADA

O sistema SCADA é formado por dispositivos de campo que efetuam as leituras dos processos físicos, esses dados são coletados pela estação remota representada pelo Arduino. Em seguida, os dados são transmitidos para a unidade terminal mestre, que é o programa ScadaBR, responsável por processar, armazenar e posteriormente mostrar os dados na interface homem-máquina. Após reunir todos

os sensores em um único circuito e programa, faz-se necessário a realização da leitura dos dados.

Em seguida, com o monitor *serial* da IDE *(Integrated Development Environment)* do Arduino, é possível verificar se os dados coletados estão condizentes. O programa se encontra no ANEXO A e o circuito completo de todos os sensores pode ser visualizado na Figura 17.

<span id="page-37-0"></span>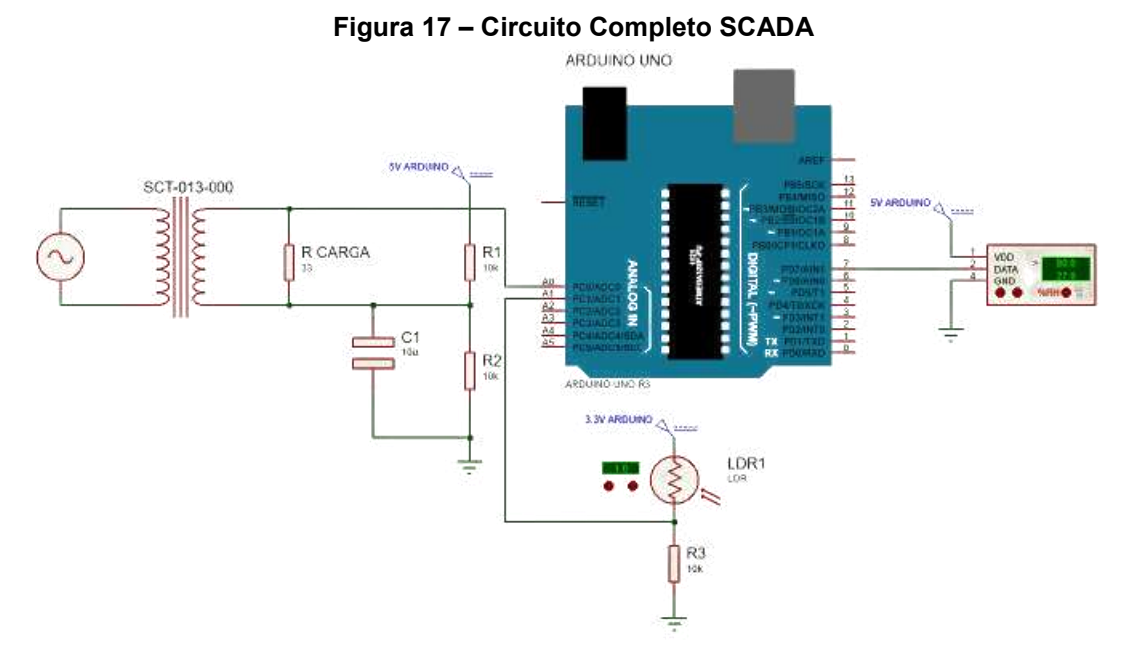

**Fonte: Autoria própria (2022)** 

A comunicação entre o Arduino e o programa ScadaBR ocorre pelo protocolo de comunicação *Modbus serial-serial*, onde o microcontrolador é um dispositivo "escravo" e o programa ScadaBR é o "mestre", isto é, o Arduino irá responder as solicitações de leitura e escrita do ScadaBR.

O programa de comunicação *Modbus* está no ANEXO B, onde são apresentados os códigos e os registradores *holding* de cada sensor. Esses registradores são responsáveis por sinalizar o endereço dos dados gerados pelos sensores.

Após o desenvolvimento do programa de comunicação *Modbus*, é fundamental configurar o ScadaBR, criando *data source*, *data points* e a interface gráfica. Dessa forma, o sistema estará completo e pronto para ser testado.

#### <span id="page-38-1"></span>**6 RESULTADOS E DISCUSSÕES**

Sendo assim, diante dos dados apresentados neste trabalho, é possível realizar a exibição dos resultados obtidos que apontam que através da implementação do circuito de medição de geração de energia e a estação meteorológica, é possível implementar um sistema supervisório através dos sensores que realiza a aquisição de dados como a temperatura, umidade, radiação solar e geração de energia, agregando um sistema de monitoramento com um custo acessível e eficiente. Abaixo na Tabela 1 é possível visualizar a relação dos materiais e custos deste trabalho.

<span id="page-38-0"></span>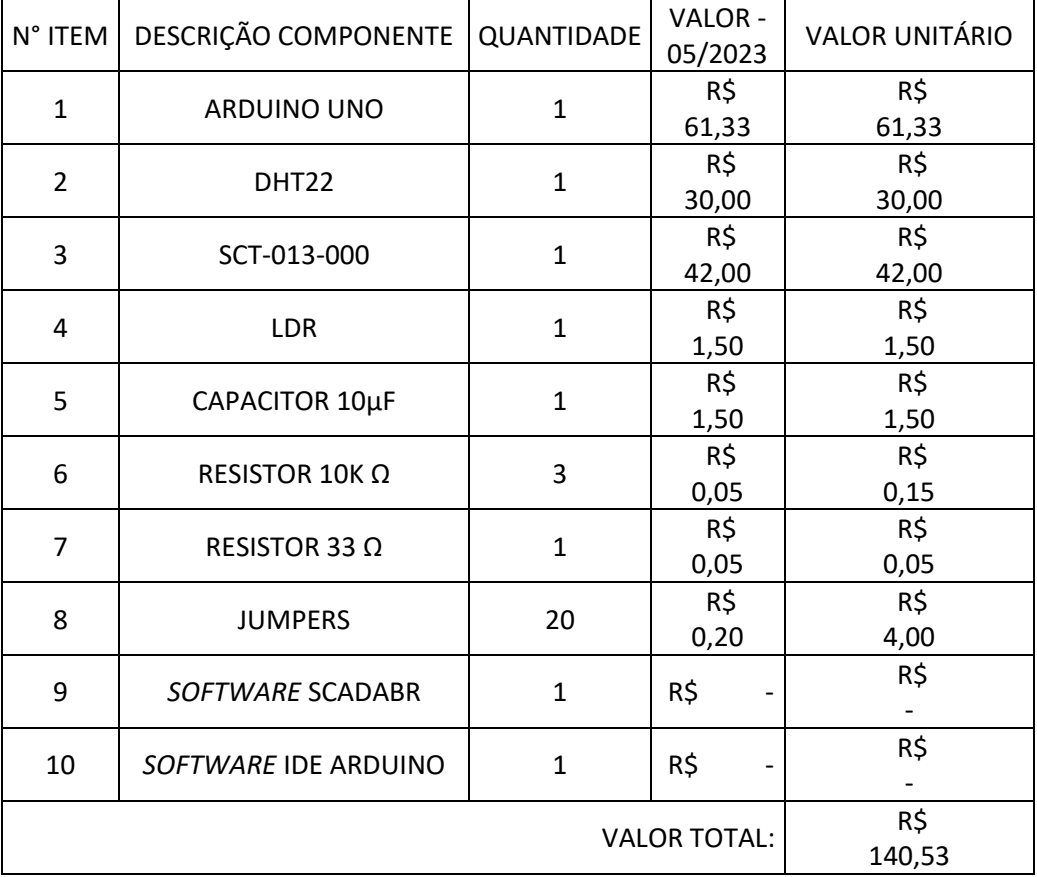

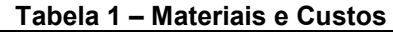

**Fonte: Autoria própria (2023)** 

#### <span id="page-38-2"></span>**6.1 Resultado Calibração LDR**

Após realizar os testes de variação de luminosidade com o LDR e o luxímetro, foram obtidos dados, os quais estão expostos na Tabela 2 para serem estudados.

<span id="page-39-1"></span>

| $1$ avcia $2 - \theta$ aliviayau LDN |                |  |  |  |  |
|--------------------------------------|----------------|--|--|--|--|
| Tensão LDR                           | Luxímetro      |  |  |  |  |
| 0,56V                                | 7 Lux          |  |  |  |  |
| 0,19V                                | 23 Lux         |  |  |  |  |
| 0,08V                                | <b>106 Lux</b> |  |  |  |  |
| 0,04V                                | <b>224 Lux</b> |  |  |  |  |
| 0,04V                                | <b>269 Lux</b> |  |  |  |  |
| 0,03V                                | <b>570 Lux</b> |  |  |  |  |
| 0,02V                                | 999 Lux        |  |  |  |  |
| 0,01V                                | 3650 Lux       |  |  |  |  |

**Tabela 2 – Calibração LDR** 

#### **Fonte: Autoria própria (2022)**

Com base nos dados apresentados na Tabela 2, foi gerado um gráfico em escala logarítmica, devido à curva em formato logarítmico do LDR. Por meio do *software* Excel, foi possível encontrar a linha de tendência, que forneceu a Equação de calibração disposto no Gráfico 1 ilustrado abaixo.

<span id="page-39-0"></span>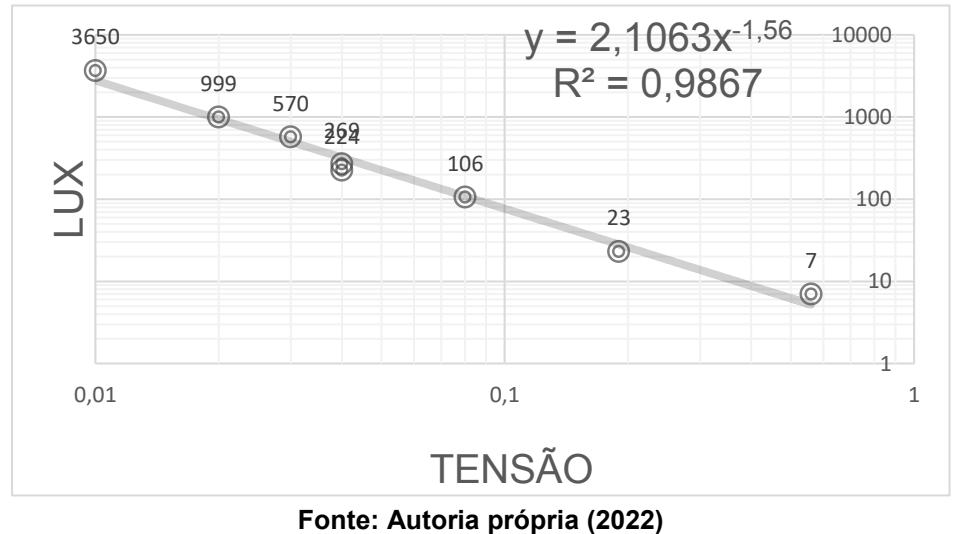

**Gráfico 1 – Linha de Tendência LDR** 

O Excel entrega as seguintes equações:

 $y = 2,1063 \times x^{-1,56}$  (6)

 $R^2 = 0.9867$  (7)

A Equação de calibração, descrita pelo parâmetro *(y)*, foi incorporada ao código apresentado no ANEXO A. Já o parâmetro *(R²)* representa a precisão da calibração, a qual foi considerada satisfatória, obtendo um alcance de precisão em torno de 98,67%.

<span id="page-40-0"></span>Após a calibração do LDR, foi possível estabelecer sua comunicação com o ScadaBR, a fim de desenvolver a interface gráfica que permitirá a visualização dos dados obtidos pelo LDR em tempo real. A Fotografia 2 apresenta o circuito final da etapa de calibração deste sensor.

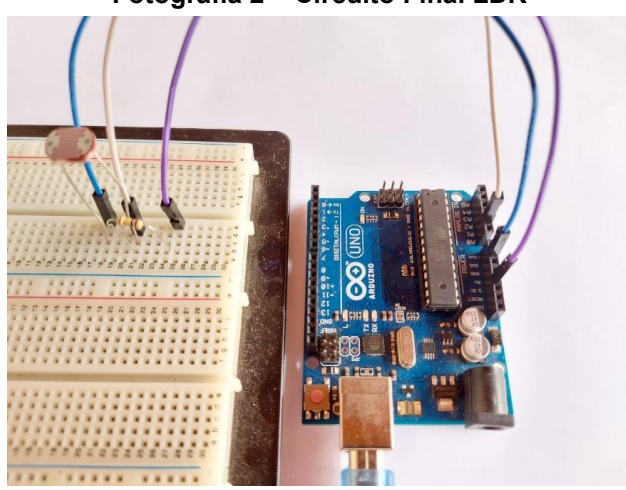

**Fotografia 2 – Circuito Final LDR**

**Fonte: Autoria própria (2022)** 

#### <span id="page-40-1"></span>**6.2 Resultado Calibração DHT22**

Decorrente a realização dos testes de variação de temperatura com os sensores DHT22 e HTC, foi possível obter os resultados que foram dispostos na Tabela 3. Esses dados foram utilizados para gerar os gráficos e as equações de calibração do sensor DHT22.

<span id="page-41-1"></span>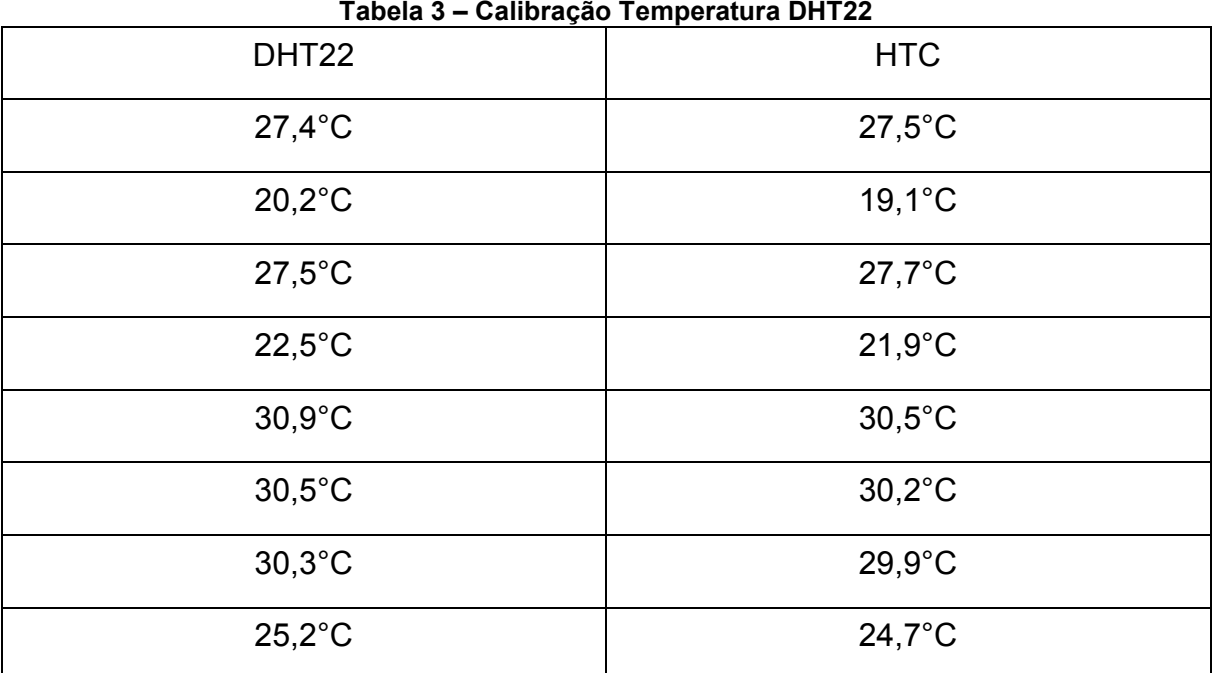

# **Fonte: Autoria própria (2022)**

Os dados adquiridos geraram um gráfico no Excel, a partir da comparação entre os resultados dos sensores. Com base nos pontos formados e com o suporte do Excel foi encontrada a linha de tendência, incumbida por demonstrar a Equação de calibração e de precisão. O Gráfico 2 pode ser analisado logo abaixo.

<span id="page-41-0"></span>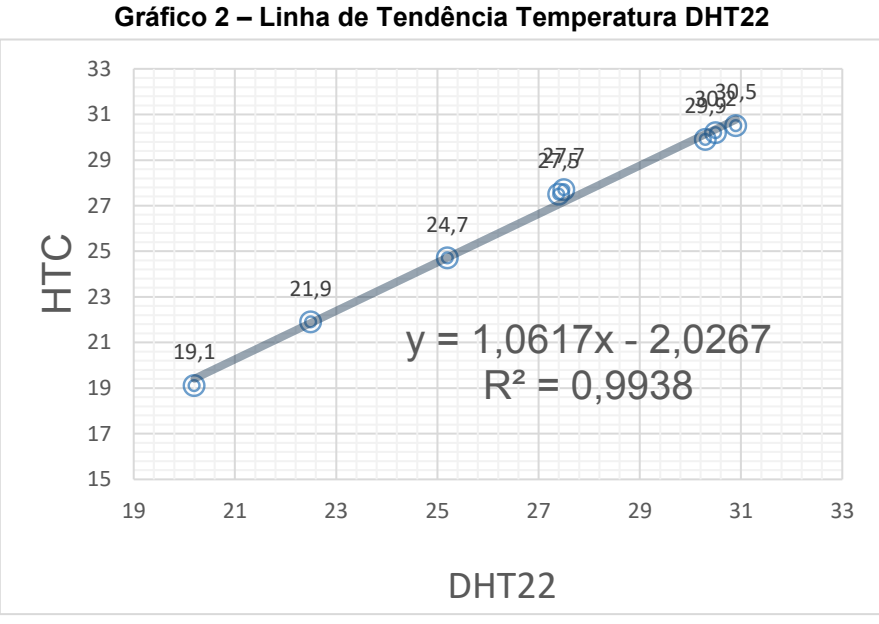

**Fonte: Autoria própria (2022)** 

O Excel fornece as seguintes equações:

$$
y = 1,0617 * x - 2,0267
$$
 (8)

$$
R^2 = 0.9938 \tag{9}
$$

A Equação (8) foi inserida no programa presente no ANEXO A, responsável por realizar a calibração do sensor DHT22. Por sua vez, a Equação (9) representa a precisão da calibração, onde os dados coletados coincidem praticamente com a linha de tendência, resultando assim em uma precisão de 99,38% em relação a calibração.

Posteriormente foram registradas as variações de umidades, medidas pelos sensores DHT22 e HTC-2, que estão apresentadas na Tabela 4.

<span id="page-42-0"></span>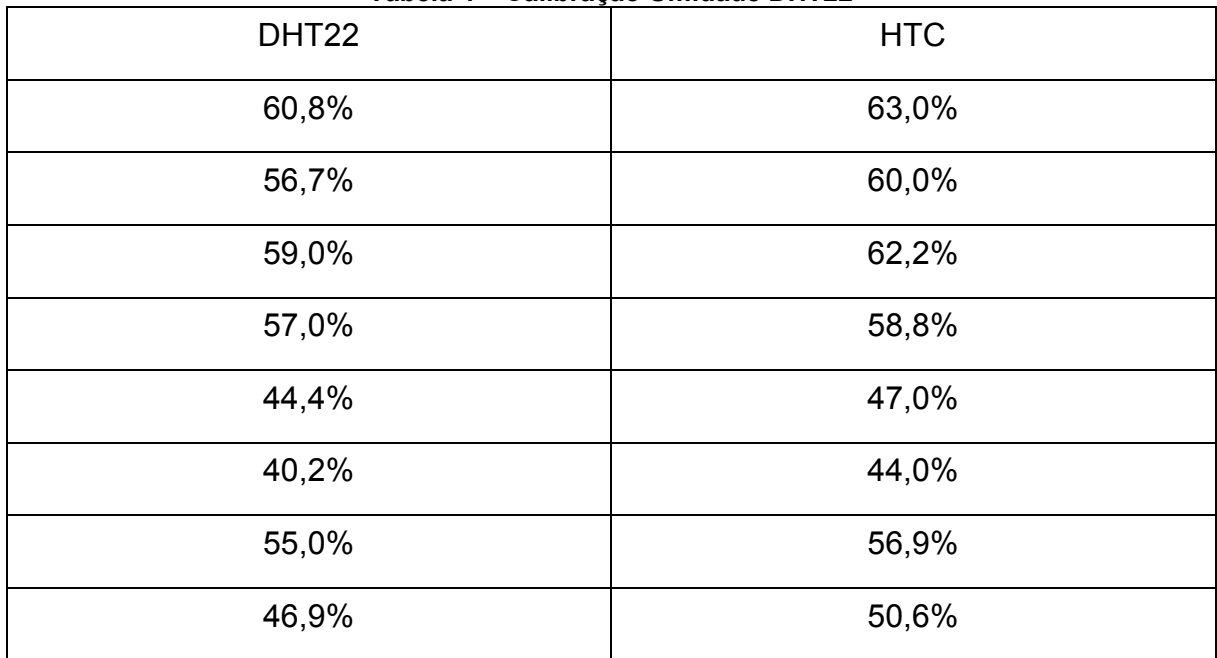

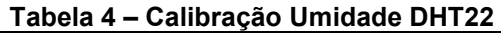

#### **Fonte: Autoria própria (2022)**

A partir dos dados contidos na Tabela 4, foi gerado o Gráfico 3, que apresenta a linha de tendência e suas respectivas equações de calibração e precisão.

<span id="page-43-0"></span>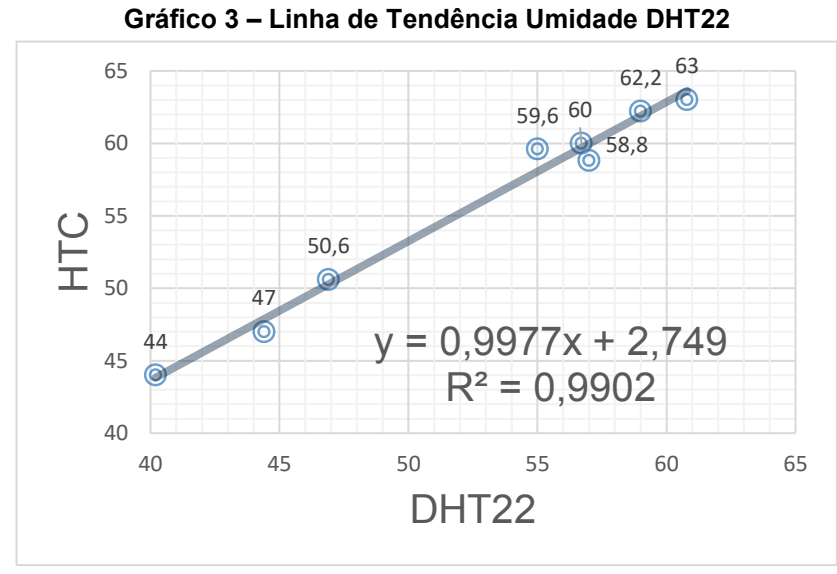

**Fonte: Autoria própria (2022)** 

As seguintes equações foram fornecidas pelo Excel:

$$
y = 0.9977 \times x + 2.749 \tag{10}
$$

$$
R^2 = 0.9902 \tag{11}
$$

A Equação (10) introduzida no ANEXO A representa a Equação de calibração referente a umidade, bem como a Equação (11) representa a precisão da calibração, que equivale a 99,02%.

Em vista dos resultados satisfatórios de calibração do sensor DHT22, responsável pelas amostras de temperatura e umidade, foi possível estabelecer a comunicação com o sistema SCADA. Os resultados são apresentados posteriormente.

A Fotografia 3 apresenta o circuito final da etapa de calibração do DHT22.

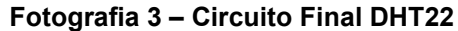

<span id="page-44-0"></span>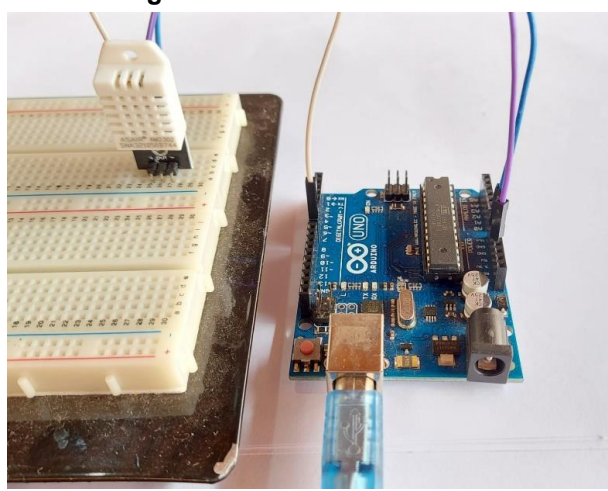

**Fonte: Autoria própria (2022)** 

#### <span id="page-44-1"></span>**6.3 Resultado Calibração SCT-013-000**

Inicialmente, será desenvolvido o circuito de leitura dos dados. De acordo com o *datasheet* do sensor SCT-013-000, o mesmo possui uma espira no primário e duas mil espiras no secundário, além de ser calibrado para medir corrente alternada de até 100 A RMS (valor eficaz). Através da aplicação da fórmula de transformação, chegouse ao seguinte resultado

$$
\frac{N1}{N2} = \frac{12}{11} = \frac{1}{2000} = \frac{12}{100}
$$
 (12)

$$
I2 = \frac{100}{2000} = 0.05 A \text{ ou } 50m A \tag{13}
$$

Assim, pode-se concluir que há uma razão de:

#### $100A: 50m A$

É possível realizar a validação dos cálculos verificando os dados descritos na Fotografia 4.

#### <span id="page-45-0"></span>**Fotografia 4 – Sensor SCT-013-000**

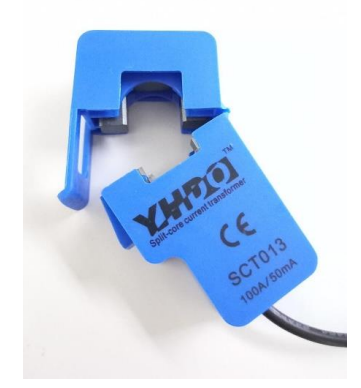

**Fonte: Autoria própria (2022)** 

Na sequência, se faz necessário encontrar a corrente máxima do sensor. Para isso será utilizada a Equação (14), obtendo assim:

$$
Ief = \frac{Im\acute{a}x}{\sqrt{2}}
$$
(14)  

$$
Im\acute{a}x = Ief * \sqrt{2}
$$
  

$$
Im\acute{a}x = 100 * \sqrt{2} = 141,4A
$$

Substituindo o valor encontrado de corrente máxima na Equação (12), obtém-

se:

$$
\frac{N1}{N2} = \frac{I2}{I1} = \frac{1}{2000} = \frac{I2}{141,4}
$$
\n
$$
I2 = 0,0707A = Im\acute{a}x \text{ sensor}
$$
\n(15)

O Arduino somente executa a leitura de níveis de tensão entre 0 V e 5 V em seus pinos de entrada analógica. Desta forma, torna-se necessário converter o sinal de corrente alternada proveniente do SCT-013-000 para um valor de tensão que seja adequado para o Arduino.

Primeiramente, é preciso acrescentar um resistor de carga entre os pinos do sensor, a fim de obter um valor de tensão de no máximo 2,5 V, atendendo os requisitos de leitura da porta do Arduino.

$$
R \;carg a = \frac{V \;sensor}{I \;m\acute{a}x \;sensor} \tag{16}
$$
\n
$$
R \;carg a = \frac{2.5V}{0.07070A} = 35,36 \Omega \cong 33 \Omega
$$

Dessa forma obtém-se um sinal de tensão alternada, variando de -2,5 V a 2,5 V. No entanto, o Arduino não é capaz de realizar a leitura de tensão negativa, tornando necessário acrescentar 2,5 V ao sinal para que a leitura fique entre 0 V e 5 V, atendendo os padrões do Arduino. Sendo assim, montou-se um divisor de tensão, a partir da alimentação de 5 V entregues pelo Arduino e dois resistores de 10K Ω, de modo a fazer com que a tensão sobre eles seja equivalente. O divisor de tensão é ilustrado na Figura 18, onde (Vin) é a tensão de entrada sem *offset* e (Vout) é a tensão após o divisor de tensão, isto é, com *offset*.

<span id="page-46-0"></span>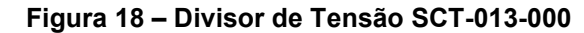

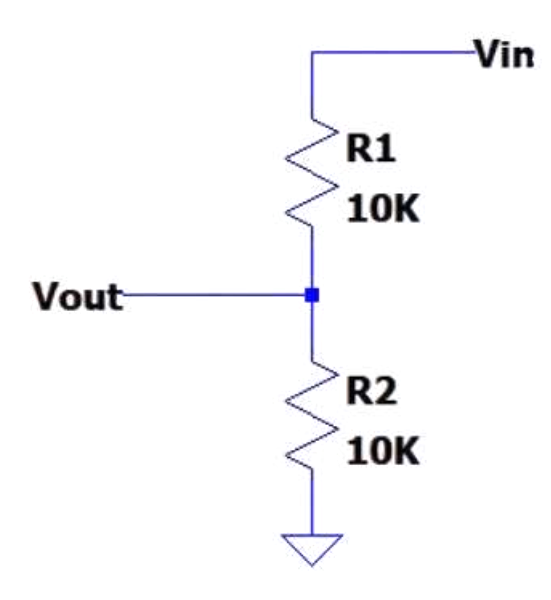

**Fonte: Autoria própria (2022)** 

Em sequência foi adicionado um capacitor de 10µ F entre o terra e o divisor de tensão. O capacitor funcionará como uma bateria, adicionando 2,5 V ao sinal, valor esse conhecido com tensão de *offset*. O circuito de *offset* pode ser encontrado na Figura 19.

**Figura 19 – Circuito** *Offset*

<span id="page-47-0"></span>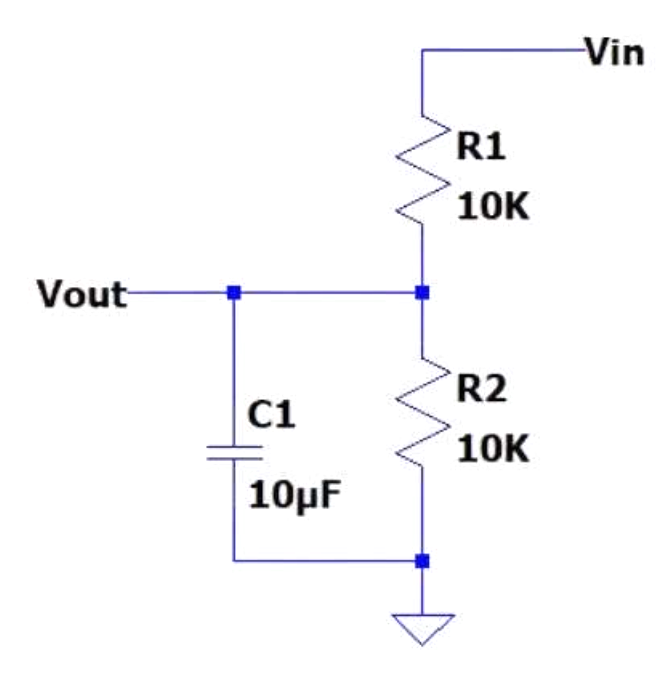

**Fonte: Autoria própria (2022)** 

Após desenvolver o circuito eletrônico é importante elaborar a calibração do sensor via *software*, isto é, o range de medição. Para isso utiliza-se a seguinte Equação:

*Valor calibra*ção *sc* 
$$
= \frac{N2}{R \, carga}
$$
 (17)  
*Valor calibra*ção *sc* 
$$
= \frac{2000}{33} = 60,60
$$

O valor obtido representa a utilização da capacidade máxima de medição do sensor de corrente alternada, no qual, varia de 0 A à 100 A. O valor de calibração pode ser encontrado no ANEXO A, na etapa do sensor SCT-013-000. O circuito final é representado na Fotografia 5.

<span id="page-48-0"></span>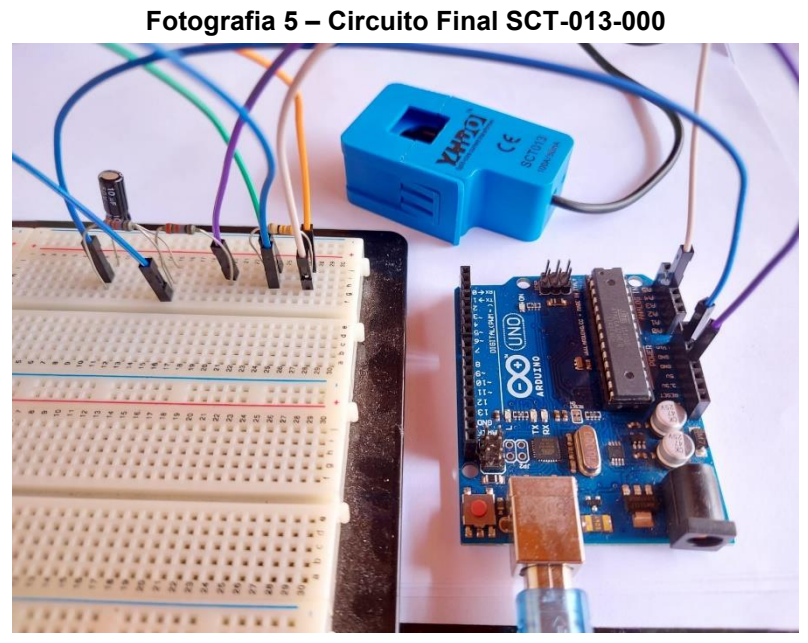

**Fonte: Autoria própria (2022)** 

#### <span id="page-48-1"></span>**6.4 Resultado da Calibração do ScadaBR**

Logo após a calibração dos sensores, é imprescindível estabelecer a comunicação entre o Arduino e o *software* SCADA, utilizando os dados recebidos via protocolo *Modbus*. O Arduino (escravo) precisa ser configurado com os registradores, de modo que o ScadaBr (mestre) possa realizar a leitura dos dados.

O programa completo responsável pelo sistema de comunicação está presente no ANEXO B. Esse programa apresenta as configurações necessárias para a comunicação via *Modbus*, onde é dividido basicamente em quatro blocos, a IDE será utilizada para programar o Arduino.

O primeiro bloco é composto pelas bibliotecas: *"SimplesModbusSlave.h"* responsável pela comunicação via *Modbus*, bem como as bibliotecas específicas para cada sensor utilizado no sistema, como o DHT22, LDR e SCT-013-000.

Em seguida, há o bloco *"enum"*, que apresenta os registradores com as informações de cada sensor para realizar a leitura dos dados e acionamento dos dispositivos. O ScadaBR nomeia os registradores como "Registradores *Holding*", além de possuir as funções "*HOLDING\_HEGS\_SIZE*" que identifica a quantidade de registradores, e "*holdingRegs*" o qual permite a manipulação dos dados.

O terceiro bloco, "*setup*", é imprescindível pois possui a função "*modbus\_configure*()", que contém os parâmetros necessários para a configuração da

comunicação *serial Modbus*. Essa função inclui: taxa de transmissão de dados, formato do pacote de dados e a identificação do Arduino.

Por fim implementou-se o bloco "*loop()*", que se inicia com a função "*modbus\_update()*", responsável por atualizar continuamente os valores dos registradores, possibilitando a leitura das portas utilizadas pelos sensores.

O programa contido no ANEXO B apresenta as configurações necessárias para a comunicação via *Modbus* com o ScadaBR. Pode ser usado também como base para outros trabalhos, já que é necessário apenas realizar a adaptação dos códigos para os sensores que serão utilizados de acordo com as especificações do projeto.

É possível visualizar abaixo as etapas de programação no diagrama de blocos representados na Figura 20.

<span id="page-49-0"></span>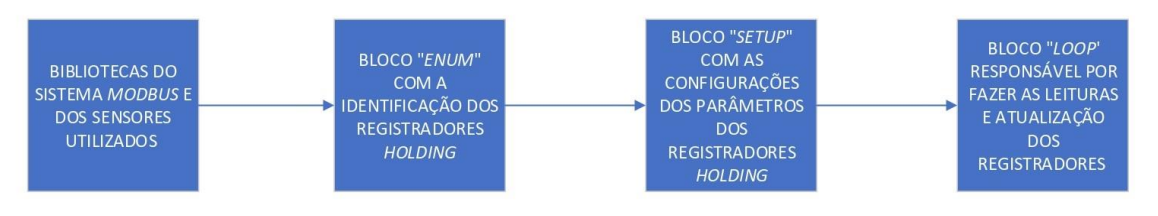

**Figura 20 – Etapas para Programar a Comunicação** *Modbus*

**Fonte: Autoria própria (2023)** 

Após a configuração do Arduino e do sistema de comunicação *Modbus*, é necessário ajustar o programa ScadaBR, para que possa fazer a leitura dos parâmetros dos sensores transmitidos pelo Arduino.

Para realizar essa comunicação, primeiramente é necessário criar um *Data Source*, e então estabelecer o tipo de comunicação feita entre o ScadaBr e o Arduino, nessa situação será o protocolo *Modbus Serial*, como pode ser visualizado na Figura 21.

<span id="page-49-1"></span>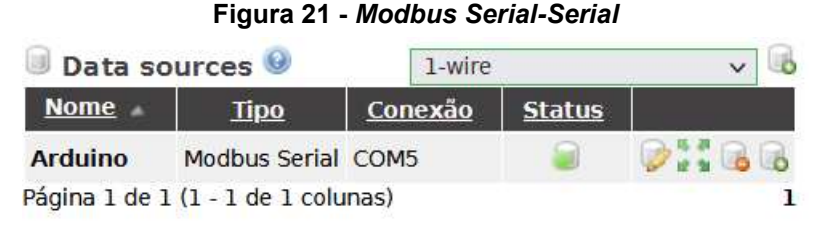

**Fonte: Autoria própria (2022)** 

Na sequência os parâmetros de leitura do *Data Source* são configurados, é essencial que esses parâmetros sejam idênticos aos parâmetros programados anteriormente no bloco *"Setup"*, para que o sistema SCADA realize a leitura dos registradores corretamente

Os principais parâmetros que devem ser configurados são:

- Nome *Data Source*;
- Período de atualização;
- Porta;
- Taxa de transmissão de dados (*baud rate*);
- *Data bits* e *Stop bits*.

Optou-se por uma taxa de transmissão de 115200 bps, conforme descrita no programa presente no ANEXO B. Além disso é necessário selecionar a porta (COM5), responsável pela conexão entre o Arduino e o computador, e, por fim configurar o *Data bits*, que representa a utilização de 8 *bits* para dados, e o *Stop bits*, correspondente a 1 *bits* para parada. As configurações podem ser observadas na Figura 22.

<span id="page-50-0"></span>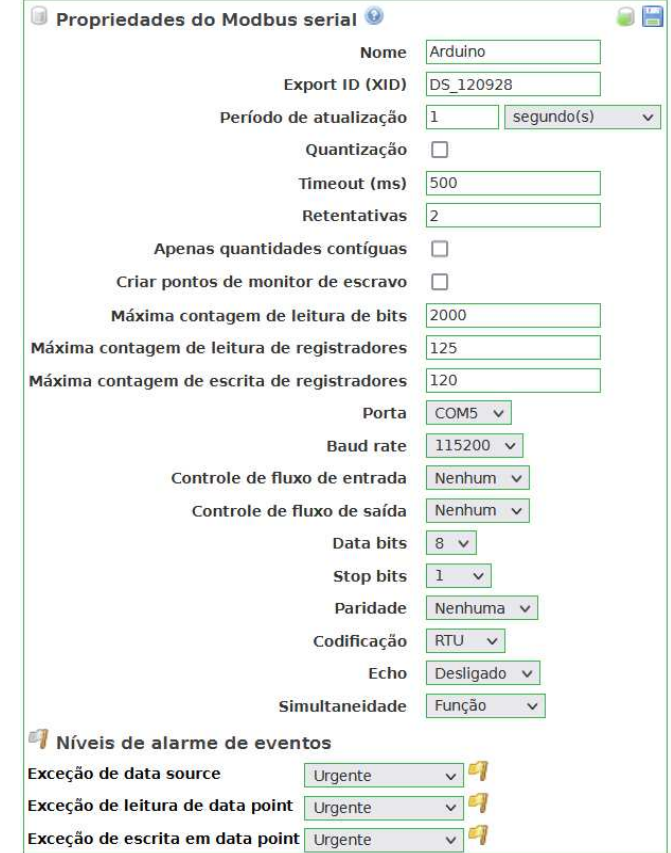

#### **Figura 22 – Configurações** *Data Source*

**Fonte: Autoria própria (2022)** 

Logo após, é verificado se o sistema ScadaBr é capaz de identificar o Arduino, para isso é necessário realizar uma busca pelo ID, que representa o nó *Modbus*. O ID <span id="page-51-0"></span>foi configurado com valor igual a um, o qual pode ser visualizado na linha de comando *"modbus\_configure()".* O processo de realização de busca foi realizado e o resultado está presente na Figura 23.

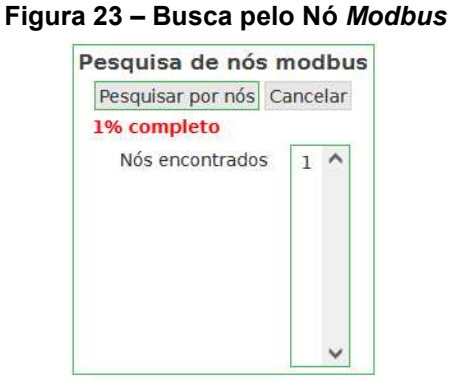

**Fonte: Autoria própria (2022)** 

A próxima etapa é a configuração dos *Data Points*, que tem a tarefa de identificar os registradores *holding*, presentes no programa do ANEXO B. Para isso, os seguintes parâmetros devem ser configurados:

- Nome *Data Point*;
- Faixa de registro;
- Tipo de dados *Modbus*;
- *Offset*.

<span id="page-51-1"></span>A configuração deve ser feita de forma individual para cada *Data Point*, respeitando os registradores *holding* de cada sensor. O processo de configuração pode ser observado na Figura 24.

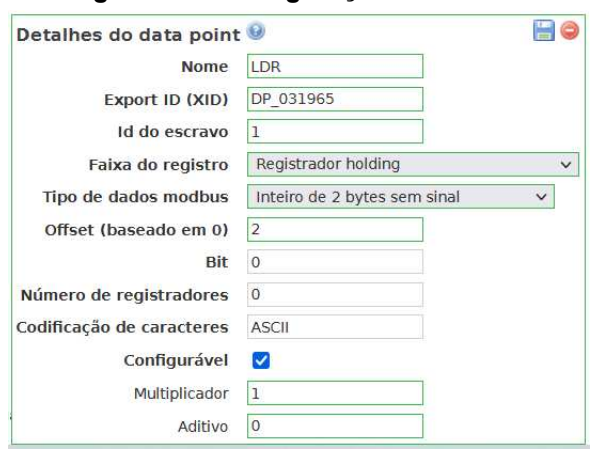

**Figura 24 – Configuração** *Data Point*

**Fonte: Autoria própria (2022)** 

## É possível verificar a lista de todos os *Data Points* na Figura 25.

**Figura 25 – Lista** *Data Points*

<span id="page-52-0"></span>

| Data points          |              |               |                |                       |                       |  |
|----------------------|--------------|---------------|----------------|-----------------------|-----------------------|--|
| <b>Nome</b>          | Tipo de dado | <b>Status</b> | <b>Escravo</b> | Faixa                 | Offset (baseado em 0) |  |
| <b>LDR</b>           | Numérico     |               |                | Registrador holding 2 |                       |  |
| <b>SCT</b>           | Numérico     |               |                | Registrador holding 3 |                       |  |
| temperatura Numérico |              |               | $\mathbf{I}$   | Registrador holding 1 |                       |  |
| Umidade              | Numérico     |               |                | Registrador holding 0 |                       |  |

**Fonte: Autoria própria (2022)** 

<span id="page-52-1"></span>Após realizar as etapas de programação do ScadaBr citadas anteriormente, o programa estará captando os dados dos sensores conectados ao Arduino. Para verificar se a comunicação está sendo efetiva, é preciso inserir os *Data Points* gerados na Figura 26 para a *Watch List*, arrastando-os. Sequencialmente, devemos apenas acrescentar as unidades de medidas relativa a cada sensor. Os resultados obtidos da *Watch List* podem ser conferidos na Figura 27.

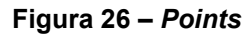

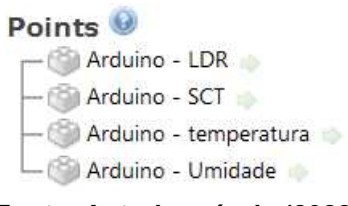

**Fonte: Autoria própria (2022)** 

**Figura 27 –** *Watch List*

<span id="page-52-2"></span>

| Watch list <sup>O</sup> |                | $(sem nome) \vee 05$ |                        |
|-------------------------|----------------|----------------------|------------------------|
| Arduino - LDR           | 24 Lux         | 16:38:02             | $\nabla \Phi = 0$      |
| Arduino - temperatura   | $28^{\circ}$ C | 16:38:02             | <b>D</b> Glav <b>o</b> |
| Arduino - Umidade       | 70%            | 16:38:02             | <b>V</b> SAV O         |
| <b>Arduino - SCT</b>    | 45W            | 16:38:02             | <b>V</b> SAO           |

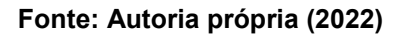

Por fim, faz se necessário desenvolver a etapa gráfica do sistema, isto é, a interface homem-máquina. O programa ScadaBr dispõe de uma plataforma de desenvolvimento gráfico, com representações gráficas de sensores, gráficos de tendência, alarmes e entre outros recursos. O resultado do desenvolvimento gráfico pode ser encontrado na Figura 28, sendo que o gráfico responsável por ilustrar os dados do inversor são para fins demonstrativos, devido não ser possível realizar a

conexão do sensor SCT-013-000 aos inversores da estação solar fotovoltaica da UTFPR de Campo Mourão-PR.

<span id="page-53-0"></span>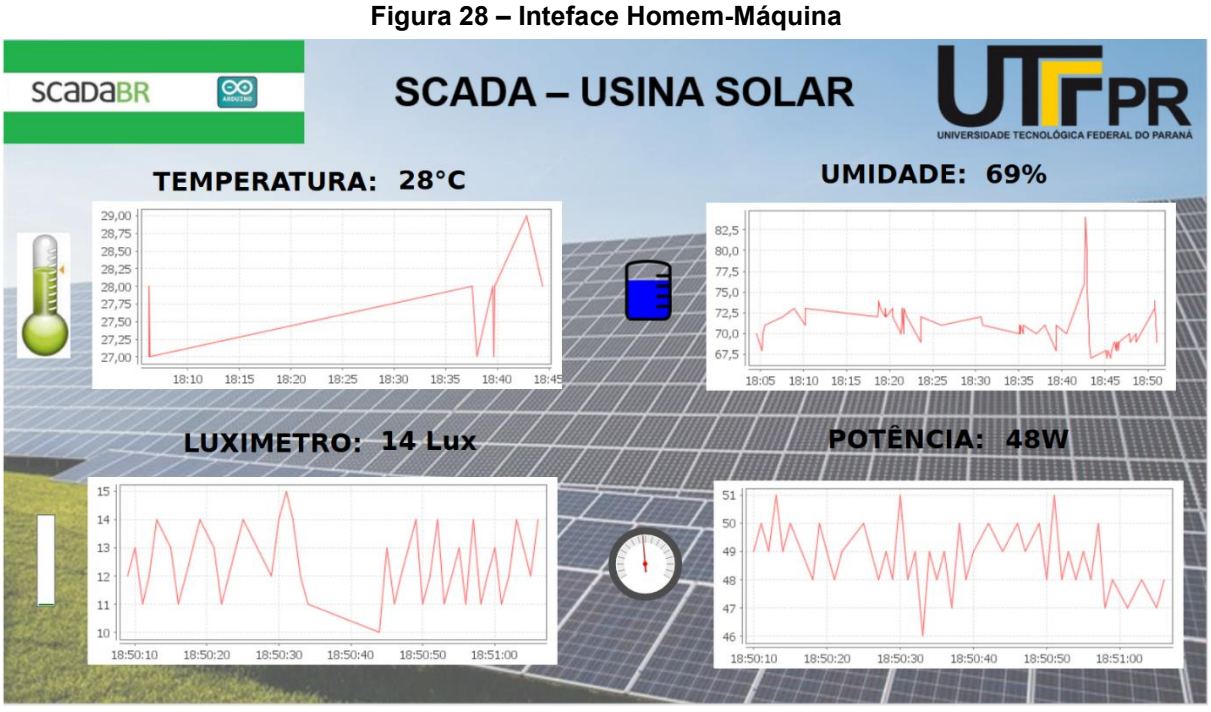

**Fonte: Autoria própria (2022)** 

Na Figura 29 podemos encontrar a placa de circuito impresso (PCI).

<span id="page-53-1"></span>3.3V ARDUINO AØ PORT S<u>V ARDUIN</u>O  $A1$ PORT  $\frac{DHTZZ}{1+2+3+4}$ m<br>m 7 PORT **GND** ARDUINO  $\bullet$  $\overline{O}$ 

**Figura 29 – Placa de Circuito Impresso** 

**Fonte: Autoria própria (2023)** 

<span id="page-54-0"></span>A Fotografia 6 mostra o circuito final com todos os sensores que compõem o sistema SCADA.

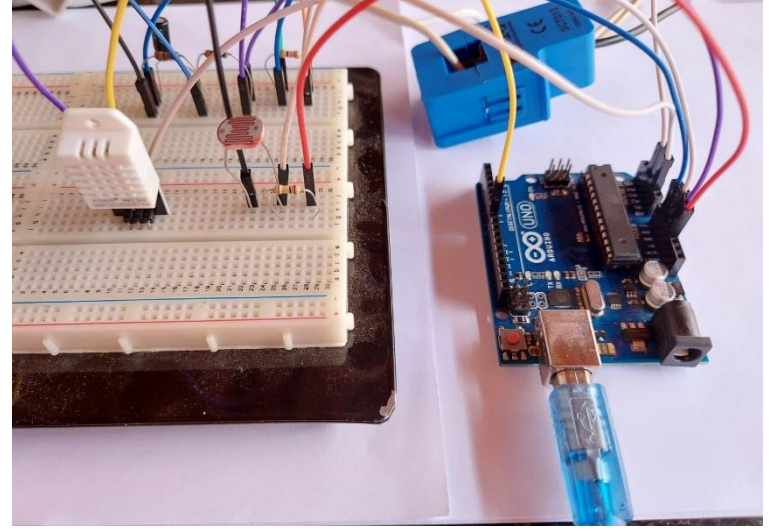

**Fotografia 6 – Circuito Final do Sistema SCADA** 

**Fonte: Autoria própria (2022)** 

#### <span id="page-55-0"></span>**7 CONCLUSÃO**

Durante o desenvolvimento do trabalho foi possível abranger pesquisas e instrumentos multidisciplinares, tais como, a utilização dos conhecimentos sobre microcontroladores, sistemas embarcados, circuitos elétricos, sinais e principalmente de controle supervisório

O projeto possui um custo relativamente baixo, já que não teve a necessidade de gastos com licenças para *softwares*, em razão do programa escolhido ser *opensource*. Ademais, o microcontrolador e os sensores possuem um baixo custo de aquisição, beneficiando assim a execução do trabalho.

Os sensores, DHT22, LDR, SCT-013-000, tiveram uma excelente resposta em sua calibração, comunicação com o Arduino e com o ScadaBR, mostrando dados satisfatórios para o projeto. O sensor não invasivo oferece ao usuário segurança por não obter contato direto com o circuito principal, além de proteger as instalações de possíveis avarias.

No decorrer da pesquisa o Arduino apresentou ser uma plataforma versátil, entregando uma excelente resposta, devido a sua possível conexão com diversos modelos de sensores, leitura dos dados e envio ao *software* SCADA, entretanto há a possibilidade de usar outros microcontroladores, como por exemplo PIC e *raspberry*.

O protocolo de comunicação *Modbus* atendeu a demanda do projeto, já que é possível fazer a leitura em tempo real dos dados com o programa SCADA. Já o ScadaBR apresentou uma interface gráfica clara e objetiva, pois sua funcionalidade possibilita que os dados do sistema em monitoramento sejam analisados por qualquer pessoa.

Em futuros estudos é possível implementar motores e chaves que possam ser controladas e acionadas pelo programa SCADA, no qual o usuário terá a possibilidade não só de monitorar os sistemas, mas também de realizar o controle de equipamentos da estação solar. Além disso, o sistema SCADA pode ser implementado com acesso à internet, para que consiga ser usado em qualquer lugar que haja disponibilidade de rede. Por fim pode-se utilizar o *software* ScadaBR para projetos de automação e de outros meios de geração de energia, como eólica, hidrelétrica, nuclear e termoelétrica

 Os dados coletados para o devido trabalho não foram retirados diretamente dos inversores da usina solar da UTFPR de Campo Mourão-PR, devido a impossibilidade de conexão direta entre os inversores com o sensor SCT-013-000, pois a mesma faz

parte de um projeto que é monitorado pelo campus da instituição situado em Curitiba-PR. Entretanto, dá-se base para futuros aperfeiçoamentos e novos projetos desta ferramenta como a aquisição dos dados que são monitorados por Curitiba-PR ou também inserir novos sensores como os anemômetro e pluviômetro que possuem outras características interessantes, isso se dá possível devido ao sistema SCADABR conseguir captar dados de vários sensores simultaneamente.

# **REFERÊNCIAS**

<span id="page-57-0"></span>ALMEIDA, E. S. et al. **Monitoramento de consumo energético e temperatura em edificações escolares utilizando dispositivos IoT**. Revista Brasileira de Computação Aplicada, v. 11, n. 1, p. 22-31, 2019. Disponível em: https://seer.uscs.edu.br/index.php/revista\_computacao\_aplicada/article/view/6749. Acesso em: 02 março 2023.

AOSONG ELECTRONICS CO.,LTD. **Dados técnicos sensor DHT22**. Disponível em: https://www.sparkfun.com/datasheets/Sensors/Temperature/DHT22.pdf. Acesso em: 09 maio 2023.

BRAGA, Renata Pereira. **Energia Solar Fotovoltaica: Fundamentos e Aplicações**, 2008, p. 1-93. Disponível em: https://pantheon.ufrj.br/bitstream/11422/7372/1/monopoli10001103.pdf. Acesso em: 18 setembro 2019.

CASTRO, J. A. et al. **Design and Development of a Low Cost Weather Station Based on Arduino**. In: 2018 International Conference on Electronics, Communications and Computers (CONIELECOMP). 2018. p. 73-78. Disponível em: https://ieeexplore.ieee.org/document/8342785. Acesso em: 02 março. 2023.

COELHO, M. S. **Apostila de Sistemas Supervisórios.** Curso superior de tecnologia em automação e controle de processos industriais contínuos. Instituto federal de educação, ciência e tecnologia de São Paulo campus Cubatão, 2010. Disponível em: http://professorcesarcosta.com.br/upload/imagens\_upload/Apostila\_%20Sistema%20 Supervis%C3%B3rio.pdf. Acesso em: 11 setembro 2019.

CONSTAIN, Nicole Beatriz Portilla. **Integração de sistemas SCADA com a implementação de controle supervisório em CLP para sistemas de manufatura** ,2011, p. 1-143. Disponível em:

https://repositorio.ufsc.br/bitstream/handle/123456789/95357/296291.pdf?sequence= 1. Acesso em: 28 outubro 2019.

DEFELICE, T. P. **An introduction to meteorological instrumentation and measurement**. Prentice Hall, 1998.

EPE. **Matriz energética e elétrica**. 2022. Disponível em: https://www.epe.gov.br/sites-pt/publicacoes-dadosabertos/publicacoes/PublicacoesArquivos/publicacao-675/topico-638/BEN2022.pdf. Acesso em: 07 julho 2023.

FERREIRA, A.; KUNH, S.S.; FAGNANI, K.C.; DE SOUZA, T.A.; TONEZER, C.; DOS SANTOS, G.R.; COIMBRA-ARAÚJO, C.H. **Economic overview of the use and production of photovoltaic solar energy in Brazil. Renewable and Sustainable** 

**Energy Reviews**, v.81, p.181- 191, 2018. https://doi.org/10.1016/j.rser.2017.06.102. Acesso em: 18 setembro 2022.

GRUNDEMANN, W. T. **MPPT Perturba e Observa Aplicado ao Conversor Boost**. Universidade Federal do Pampa, Trabalho de Conclusão do Curso, Alegrete, 2017.

GTES - Grupo de Trabalho de Energia Solar. **Manual de engenharia para sistemas fotovoltaicos.** Rio de Janeiro: Editora Ediouro, 2014. 521p. Disponível em: http://www.cresesb.cepel.br/publicacoes/download/Manual\_de\_Engenharia\_FV\_201 4.pdf. Acesso em 17 setembro 2019.

IEA. **Snapshot of Global PV Markets. IEA Photovoltaic Power Systems Programme: Task 1 – Strategic PV Analysis and Outreach**, 2021.

SANTOS, F. C. et al. **Desenvolvimento de um sistema SCADA para monitoramento de uma microcentral hidrelétrica. Revista Científica Eletrônica de Sistemas de Informação**, v. 17, n. 1, p. 1-12, 2020. Disponível em: https://revista.univem.edu.br/inf/article/view/3435. Acesso em: 02 abr. 2023.

SILVA, Ana Paula Gonçalves da; SALVADOR, Marcelo. O que são sistemas supervisórios? **O que são sistemas supervisórios?** [*S. l.*], p. 1-5, 20 dez. 2005. Disponível em:

https://s3.amazonaws.com/academia.edu.documents/36182970/sist\_superv.pdf?res ponse-content-

disposition=inline%3B%20filename%3DO\_que\_sao\_sistemas\_supervisorios.pdf&X-Amz-Algorithm=AWS4-HMAC-SHA256&X-Amz-

Credential=AKIAIWOWYYGZ2Y53UL3A%2F20191021%2Fus-east-

1%2Fs3%2Faws4\_request&X-Amz-Date=20191021T152301Z&X-Amz-

Expires=3600&X-Amz-SignedHeaders=host&X-Amz-

Signature=343b66fc791e74735ab81b1bc348d347667e7b5b7f68949e593cf6080ab26 f61. Acesso em: 8 outubro 2019.

INEE - Instituto nacional de eficiência energética. **O QUE É GERAÇÃO DISTRIBUÍDA**, 2018, p. 1-1. Disponível em: http://www.inee.org.br/forum\_ger\_distrib.asp. Acesso em: 17 outubro 2019.

KRUTZ, Ronald. **Securing SCADA Systems.** Wiley Publishing, Inc. Indiana, 2004. MACHADO, C. T.; MIRANDA, F. S. **Energia Solar Fotovoltaica: Uma Breve Revisão,** Niterói-RJ, ano 2014, v. 7, n. 1, p. 1-18, 14 ago. 2014. Disponível em: http://rvq.sbq.org.br/imagebank/pdf/v7n1a08.pdf. Acesso em: 19 outubro 2019.

MARTIN, L. et al. **SCADA Systems in Critical Infrastructure: Threats and Vulnerabilities**. In: 2019 International Conference on Information and Communication Technologies for Disaster Management (ICT-DM). 2019. p. 1-6. Disponível em: https://ieeexplore.ieee.org/document/9032939. Acesso em: 02 março 2023.

MARTIN, E.; JÚNIOR, J. A.; RODRIGUES, R. **Automação Industrial: Teoria e Prática**. São Paulo: Érica, 2019.

MENESES, A. Tudo sobre LDR (Resistor Dependente da Luz). 2018. Disponível em: http://mundoengenharia.com.br/tudo-sobre-ldr-resistor-dependenteda-luz/. Acesso em: 09 maio 2023.

MÜLLER, Max Lennon. **Sistema Supervisório e Aquisição de Dados de uma Usina de Geração Fotovoltaica**, Florianópolis, ano 2018, p. 1-93, 5 fev. 2018. Disponível em: https://repositorio.ufsc.br/handle/123456789/197642. Acesso em: 29 agosto 2019.

PENIN, A.R. **Sistemas SCADA**. 2. ed. México D.F, 2007.

PINNHEIRO, J.M.S. **Introdução às Redes de Supervisão e Controle**. 2006. Disponível em: http://www.projetoderedes.com.br/artigos/artigo\_redes\_de\_supe rvisao\_e\_controle.php. Acesso em: 25 outubro 2019.

ROSA, Antônio Robson Oliveira da; GASPARIN, Fabiano Perin. **PANORAMA DA ENERGIA SOLAR FOTOVOLTAICA NO BRASIL**, Rio Grande do Sul, ano 2016, v. 7, n. 2, p. 1-8, 2 dez. 2016. Disponível em: https://rbens.emnuvens.com.br/rbens/article/view/157. Acesso em: 17 outubro 2019.

SCADABR, **Manual SCADABR, 2010**, Disponível em: http://www.scadabr.com.br. Acesso em: 11 setembro 2019.

THOMAZINI, Daniel; ALBUQUERQUE, Pedro U. B. de. **Sensores industriais: fundamentos e aplicações.** 8. ed. São Paulo: Érica, 2011.

TUNDISI, JOSÉ GALIZIA. **Exploração do potencial hidrelétrico da Amazônia**, São Carlos, p. 1-2, 21 fev. 2007. Disponível em: http://www.scielo.br/pdf/%0D/ea/v21n59/a08v2159.pdf. Acesso em: 15 outubro 2019.

YHDC. **Dados técnicos sensor SCT-013-000**. Disponível em: https://www.elecrow.com/download/SCT013-000\_datasheet.pdf. Acesso em: 09 maio 2023.

<span id="page-60-0"></span>**ANEXO A - Programa Referente aos Testes e Calibrações dos Sensores Utilizados no Trabalho** 

```
#include <DHT.h>; 
#include <Adafruit_Sensor.h> 
#include "EmonLib.h" 
#define DHTPIN 7 
#define DHTTYPE DHT22 
DHT dht(DHTPIN, DHTTYPE);
```

```
EnergyMonitor emon1;
```

```
int pino_sct = A3; //Pino analógico conectado ao SCT-013
int potencia=0; 
int rede = 126.6;
void setup() 
{ 
Serial.begin(9600); 
dht.begin(); 
emon1.current(pino_sct, 60.607); // calibração range
```

```
}
```

```
void loop() 
{ 
float umi = dht.readHumidity();
float temp= dht.readTemperature(); 
int bin = analogRead(A1);float tensao = (bin/1023.0)*3.3;//float res= tensao*100000.0/(3.3-tensao); para obter os valores da tabela do ldr 
//float lum = pow(10, 6.5-1.25*) log 10(res)); para obter os valores da tabela do ldr
float temp_cal = (1.0617*temp)-2.0267;// temperatura calibrada
float umi_cal = (0.9977*umi)+2.749; // umidade calibrada
float lum = 2.1063*(pow (tensao,-1.56)); // luminosidade calibrada
double Irms = emon1.calcIrms(1480); // Calcula o valor da Corrente 
    potencia = (Irms) * rede; // Calcula o valor da Potencia Instantanea
```

```
Serial.print("Umidade: "); 
Serial.print(umi_cal);
Serial.print(" % || Temperatura: ");
```
Serial.print(temp\_cal);

Serial.print(" || Luminosidade calibrada [Lux]: "); Serial.print(lum);

```
Serial.print(" || Corr: ");
Serial.print(Irms); 
Serial.print("A || Pot: ");
Serial.print(potencia); 
Serial.println(" W"); 
delay(2000); 
}
```
<span id="page-63-0"></span>**ANEXO B - Programa Referente ao Protocolo de Comunicação** *Modbus*

```
#include <SimpleModbusSlave.h> 
#include <DHT.h> 
#include "EmonLib.h" 
 DHT sensor (7,DHT22);
```

```
EnergyMonitor emon1;
```

```
int pino_sct = A3; 
int potencia=0; 
int rede = 126.6;
```

```
enum
```
{

```
 UMIDADE_DHT22, 
  TEMPERATURA_DHT22, 
  LDR_VAL, 
 SCT_Corrente,
  HOLDING_REGS_SIZE 
};
```

```
unsigned int holdingRegs[HOLDING_REGS_SIZE];
```

```
void setup() 
{ 
  sensor.begin(); 
  Serial.begin(115200); 
  emon1.current(pino_sct, 60.607); 
 modbus configure(&Serial, 115200, SERIAL 8N2, 1, 2, HOLDING REGS SIZE,
holdingRegs); 
  modbus_update_comms(115200, SERIAL_8N2, 1); 
}
```

```
void loop() 
{ 
 modbus_update();
 float umi = sensor.readHumidity();
  float temp = sensor.readTemperature(); 
 int bin = analogRead(A1);
```
float tensao =  $(bin/1023.0)$ <sup>\*</sup>3.3; //float res= tensao\*100000.0/(3.3-tensao);  $1$ /float lum = pow(10,6.5-1.25\*log10(res)); float lum = 2.1063\*pow(tensao,-1.56); //Calibração float temp\_cal = (1.0617\*temp)-2.0267; float umi\_cal = (0.9977\*umi)+2.749; double Irms = emon1.calcIrms(1480);

 potencia = (Irms) \* rede; holdingRegs[UMIDADE\_DHT22] = umi\_cal; holdingRegs[TEMPERATURA\_DHT22] = temp\_cal; holdingRegs[LDR\_VAL] = lum; holdingRegs[SCT\_Corrente] = potencia;

}